# **Тема 6.1 Многоэтажный жилой дом (КП)**

# Лист 1. **План перекрытий.**

Пошаговая инструкция для студентов гр. 241,  $242$ как это делается в Archicad

#### Открываем типовой этаж эскизного

проекта

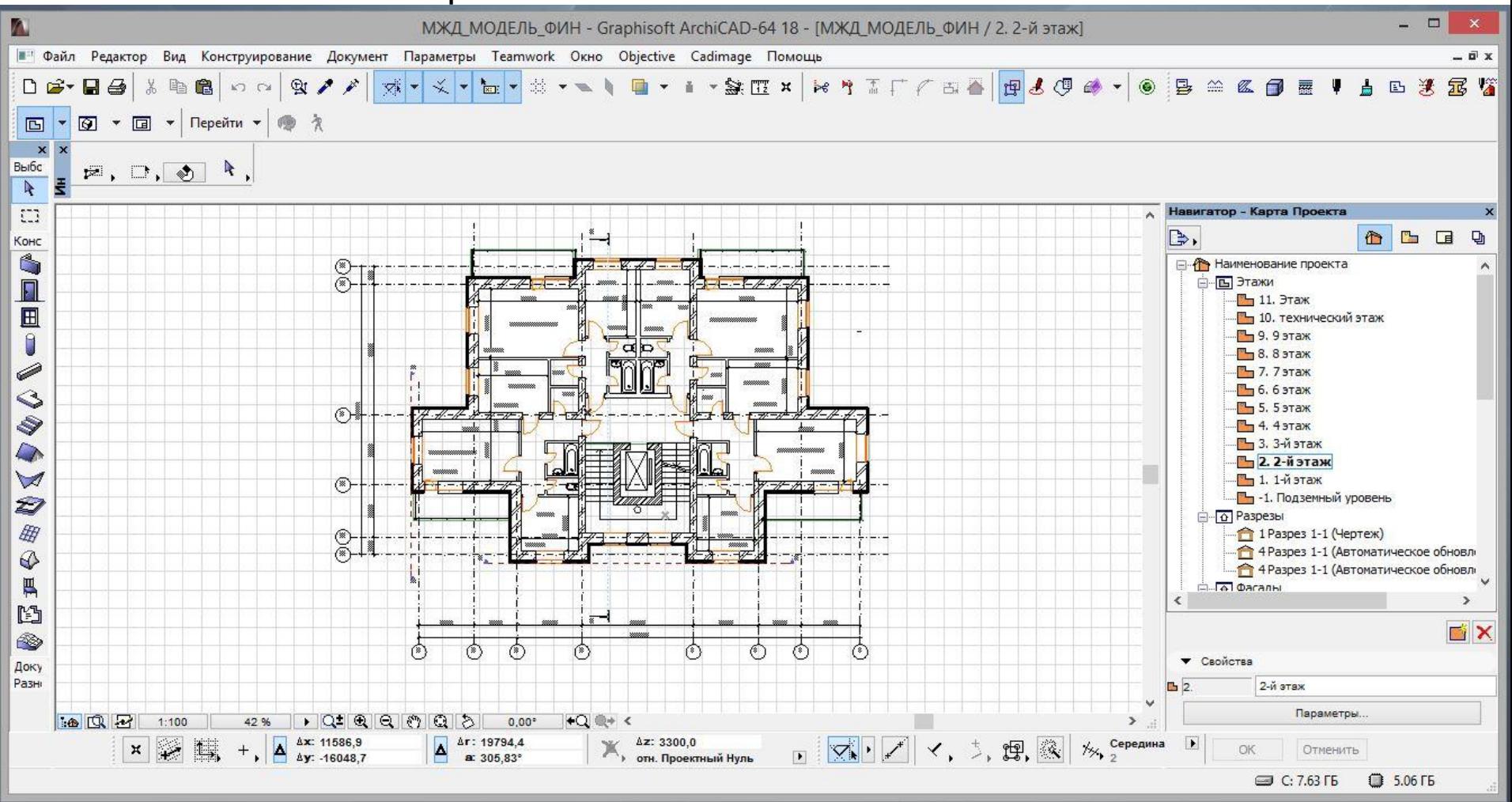

#### Выбираем его тонкой бегущей рамкой, командой **CTRL-SHIFT-D**

#### помещаем рядом его копию

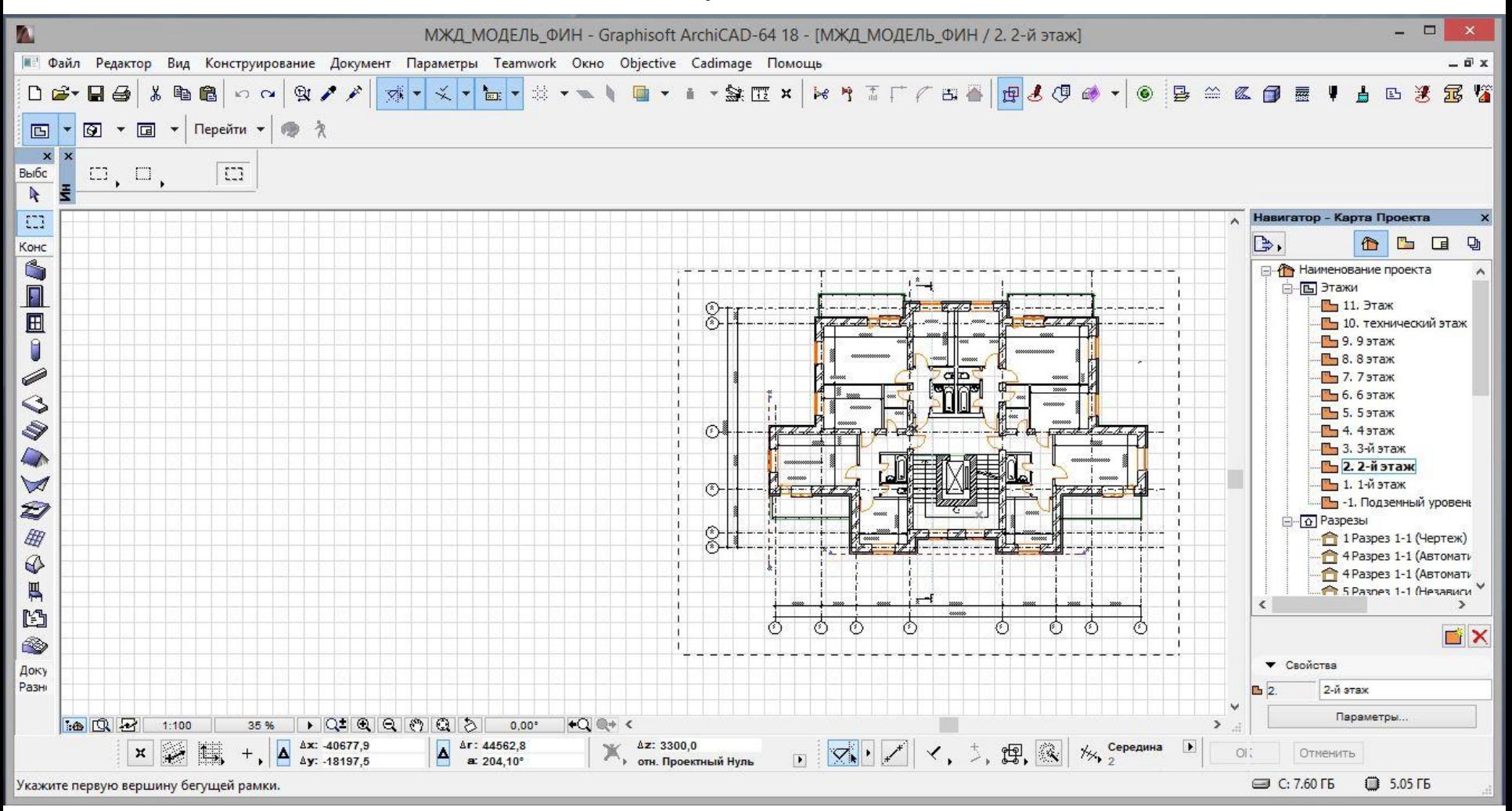

# С копии рамку не убираем. Наша цель оставить в копии плана

только оси и несущие стены.

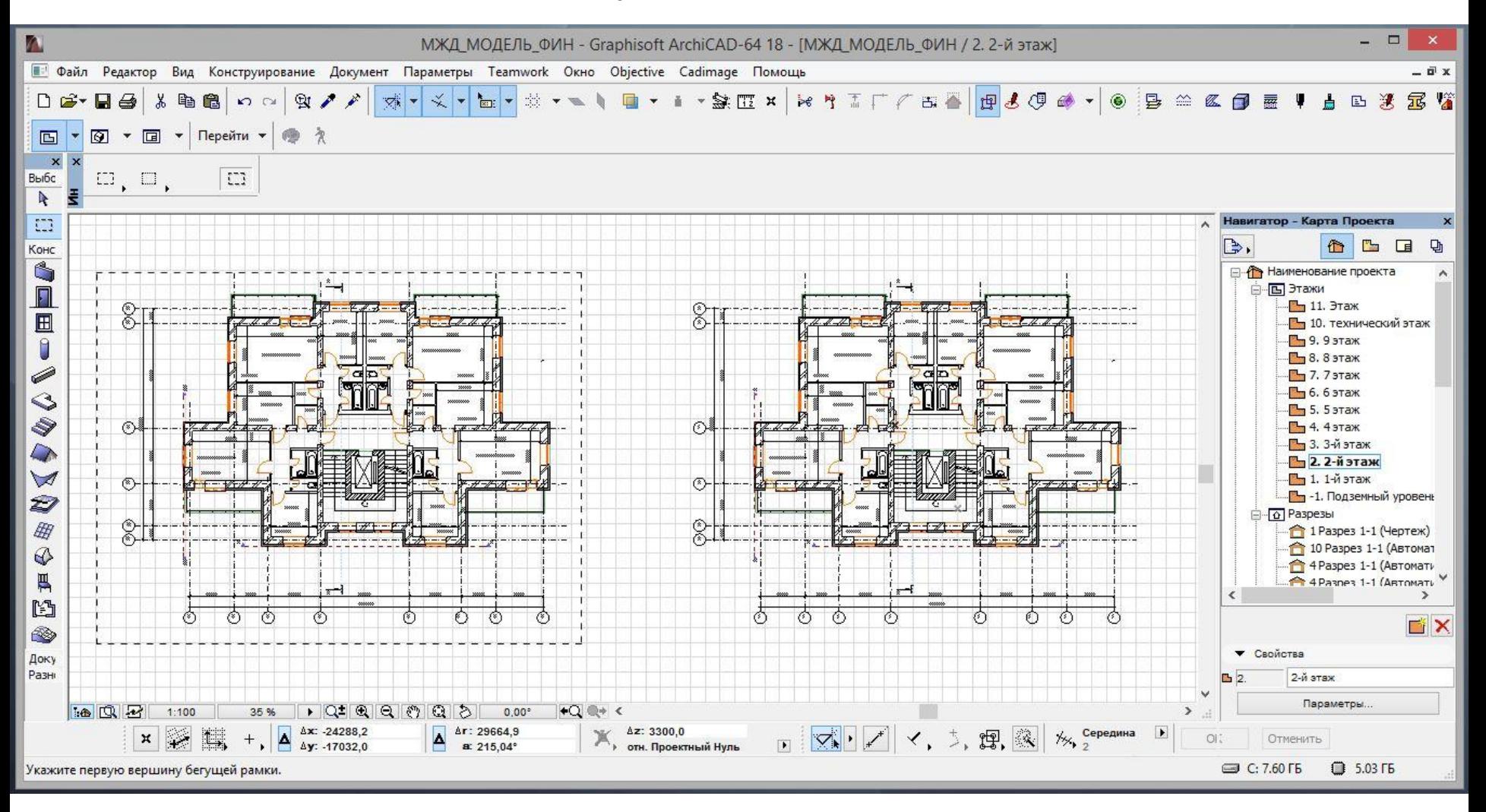

## Выбираем инструмент Дверь. Командой CTRL-A выбираем все двери

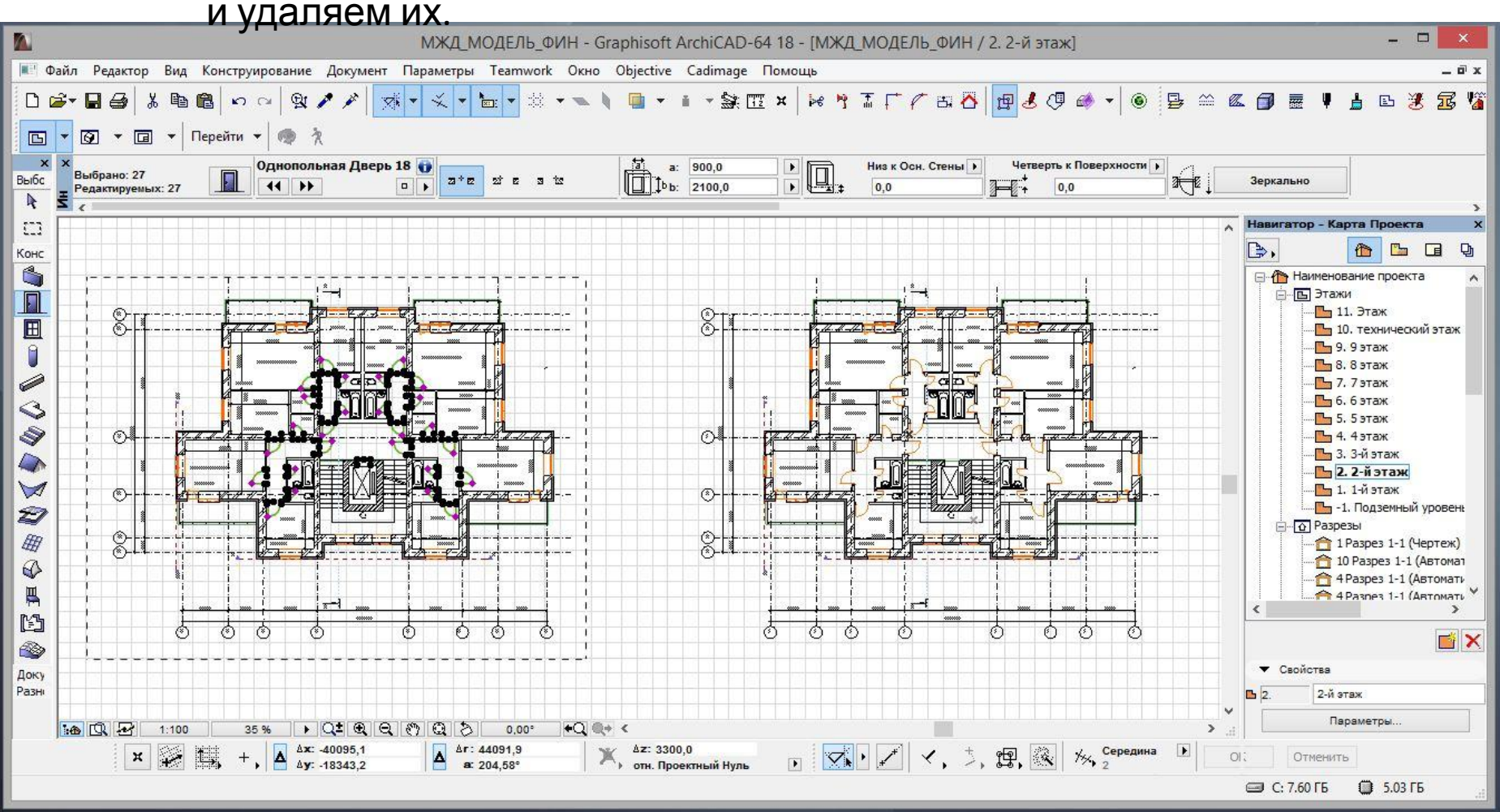

# Выбираем инструмент Окно. Командой CTRL-A выбираем все окна

и удаляем их.

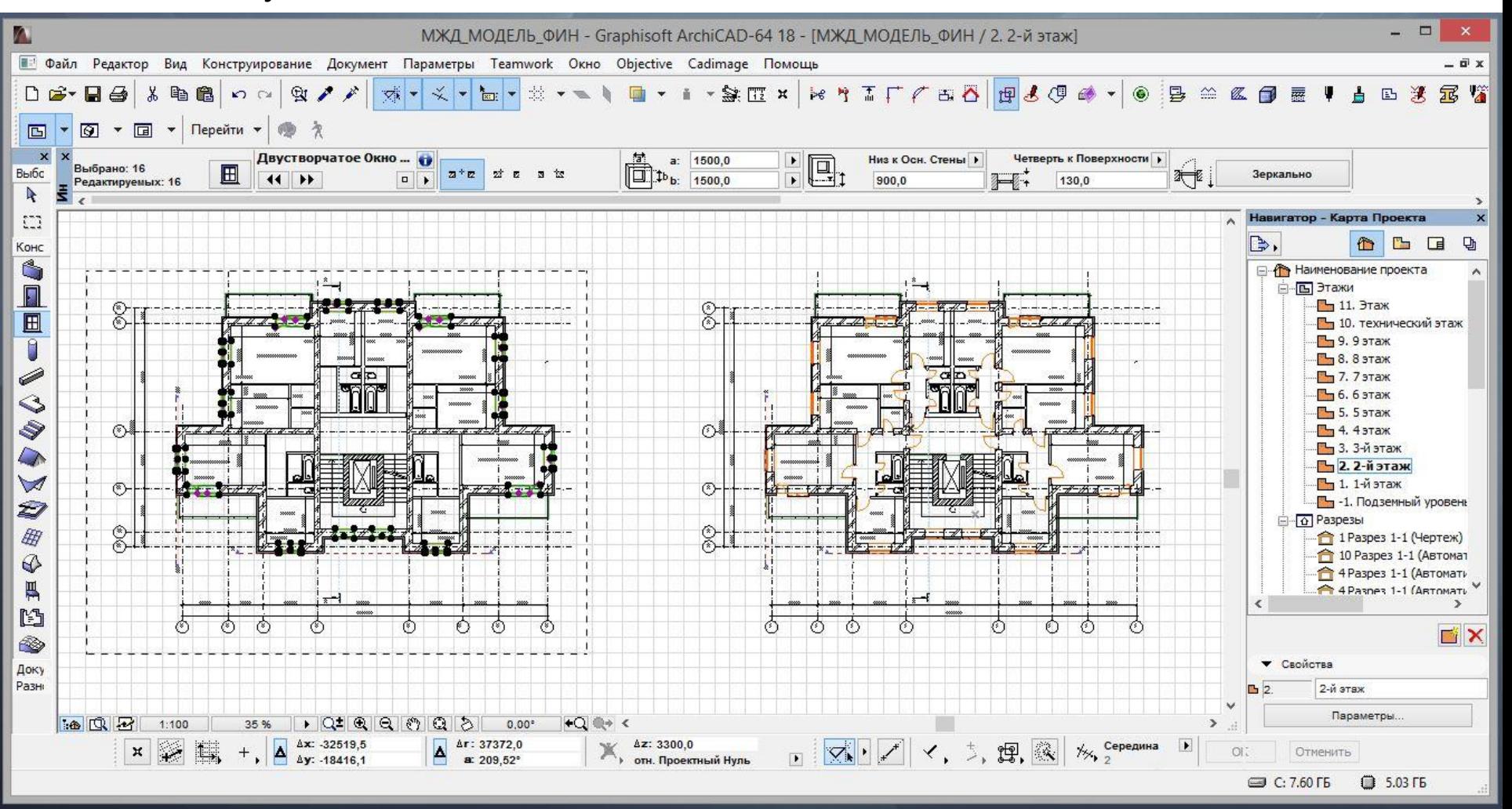

### Выбираем инструмент Штриховка. Командой CTRL-A выбираем все штриховки

и удаляем их.

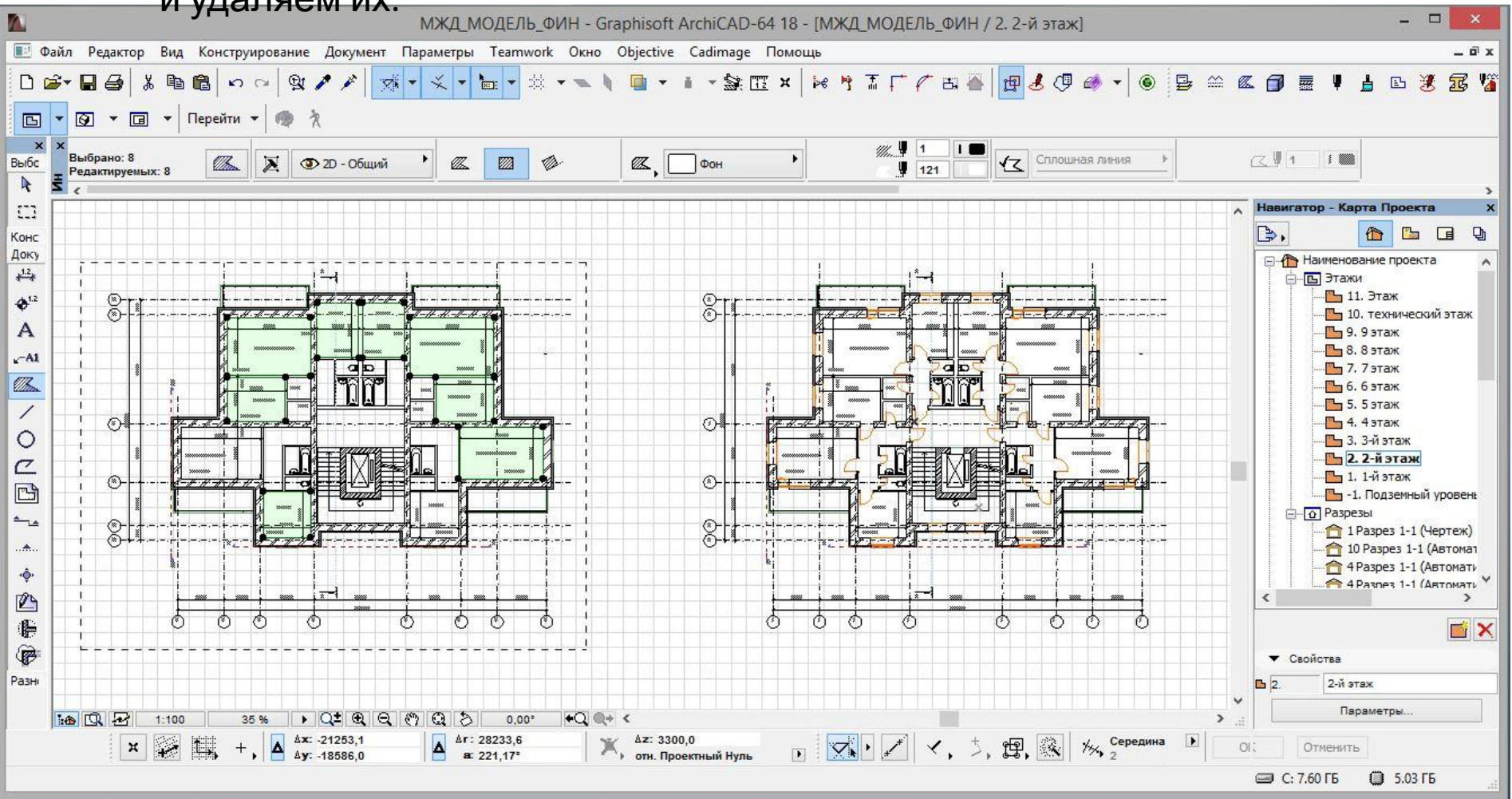

#### Вручную выбираем все перегородки. Удаляем перегородки

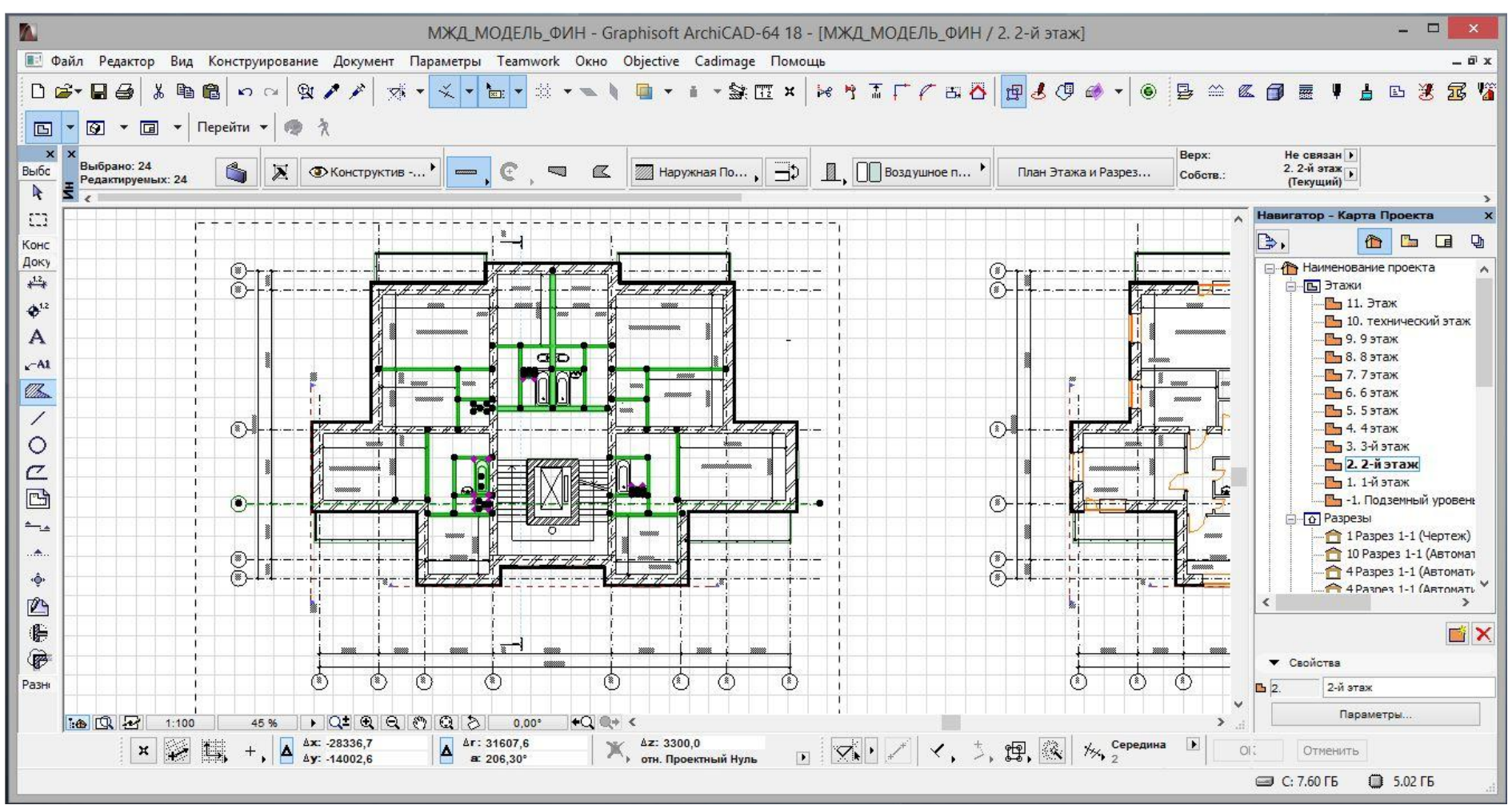

#### В результате получаем такой план с несущими стенами и осями.

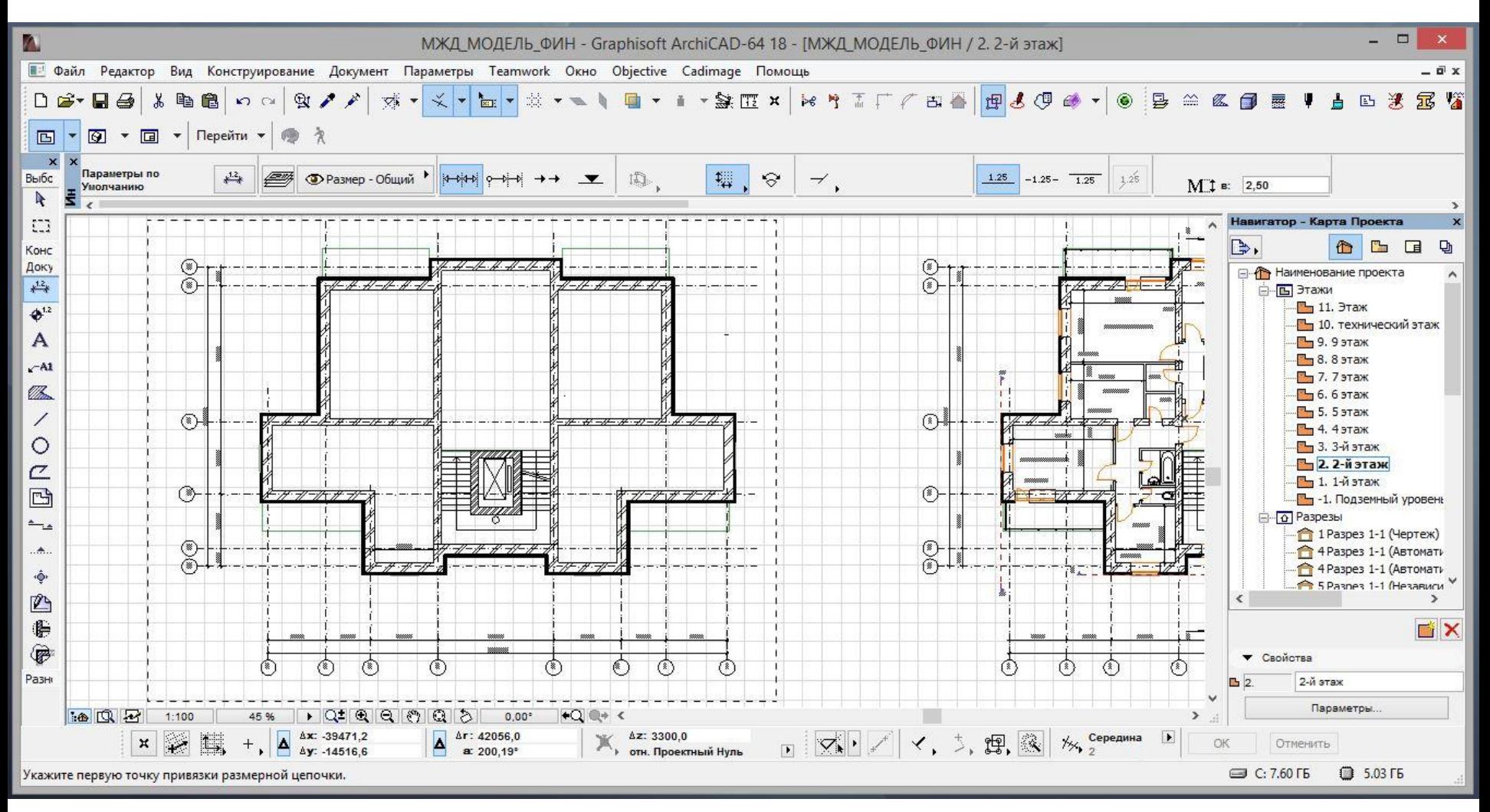

#### Командой CTRL-X вырезаем план в clipboard.

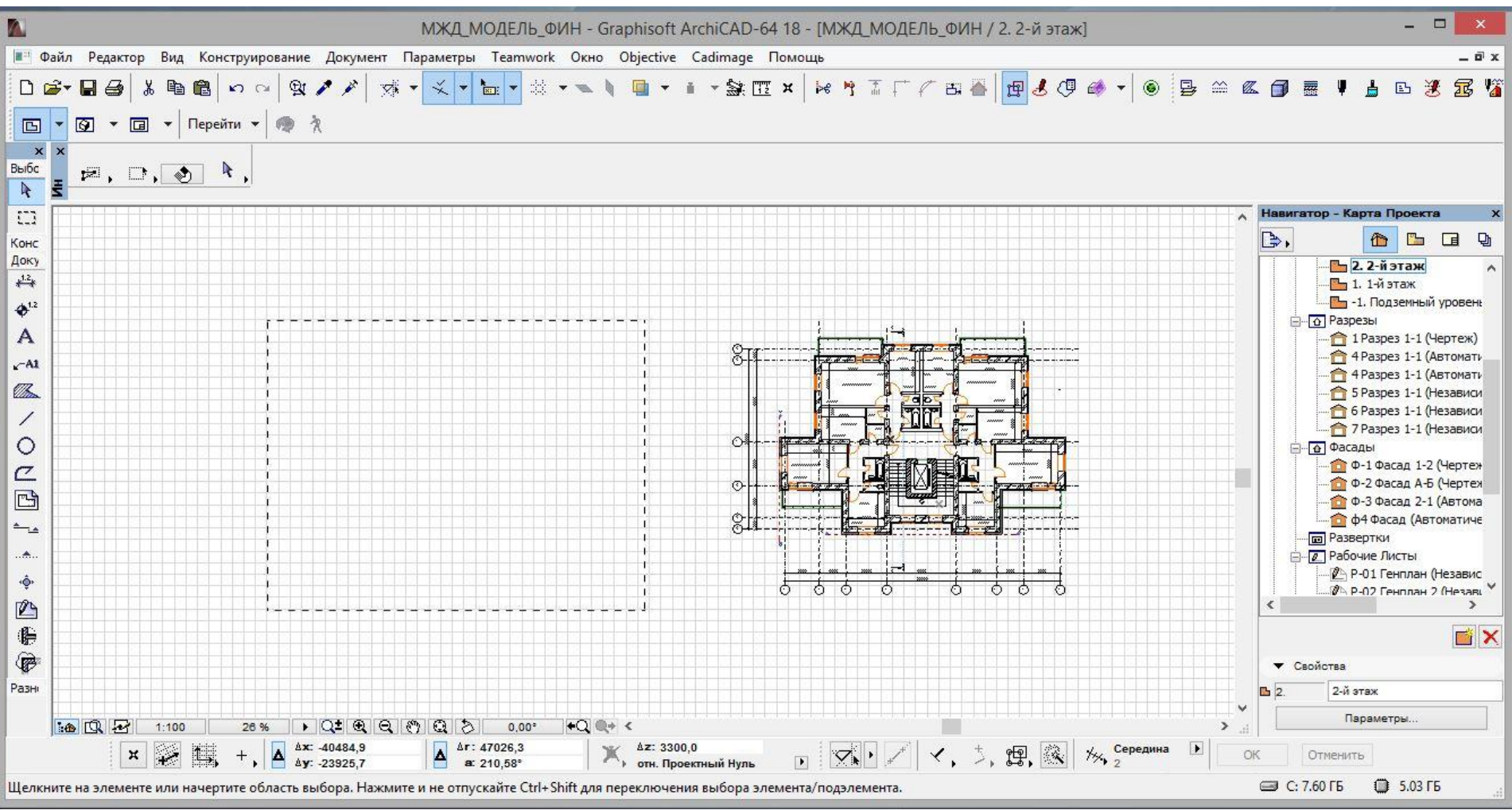

# В карте проекта переходим в закладку Рабочие листы.

Кликаем правой кнопкой мыши выбираем Новый независимый рабочий лист.

Переименовываем его в 01 ПЕРЕКРЫТИЯ

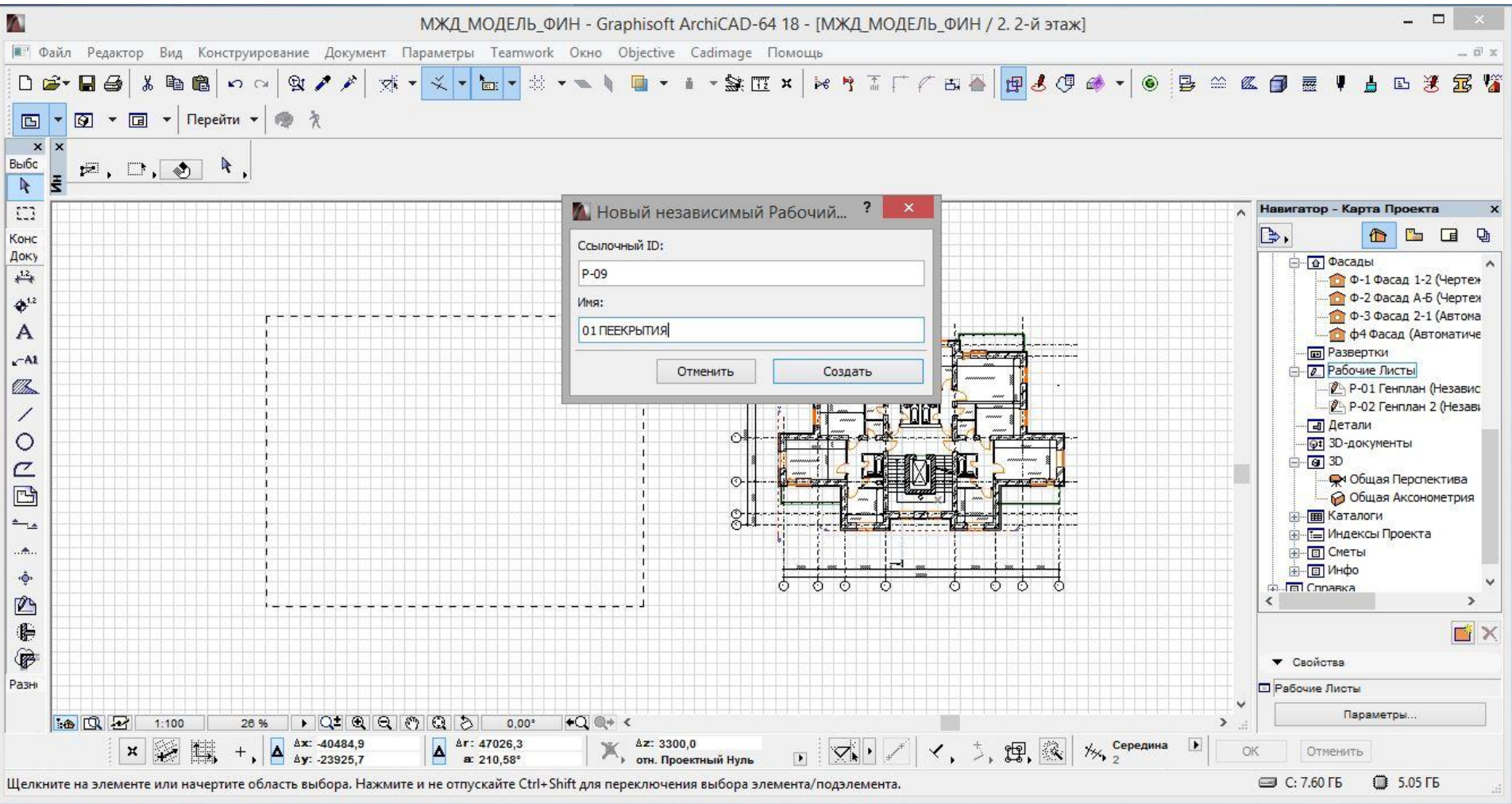

# Клавиатурной командой CTRL-V вставляем наш ранее вырезанный план. Теперь это обыкновенный линейный 2D чертеж и мы имеем дело с линиями,

полилиниями и штриховками.

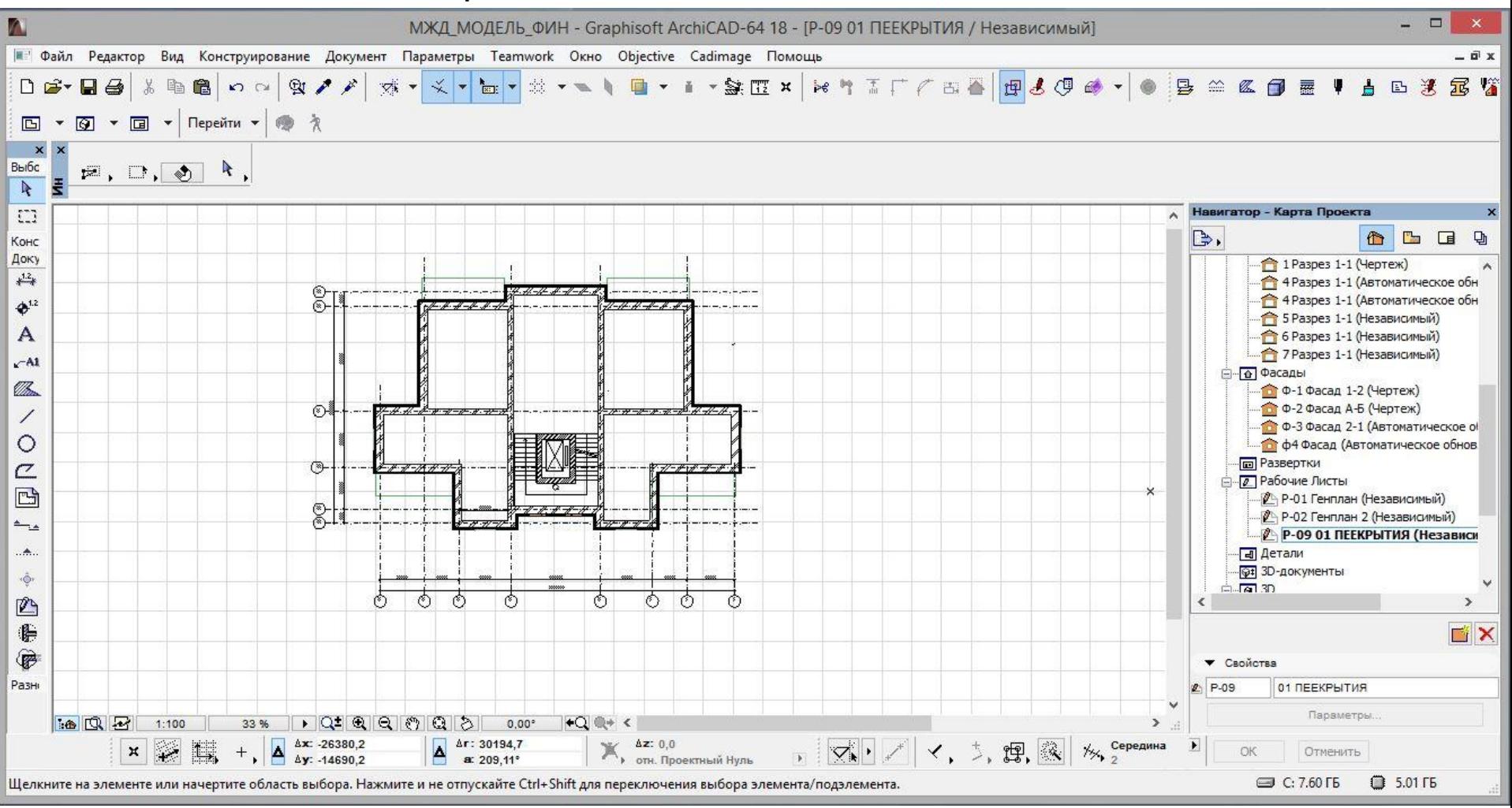

#### Наша цель – сделать контуры несущих стен в тонких линиях 0,25 мм.

У меня это перо №21. Сначала удалим штриховку. Выбираем инструмент Штриховка, CTRL-A, Delete.

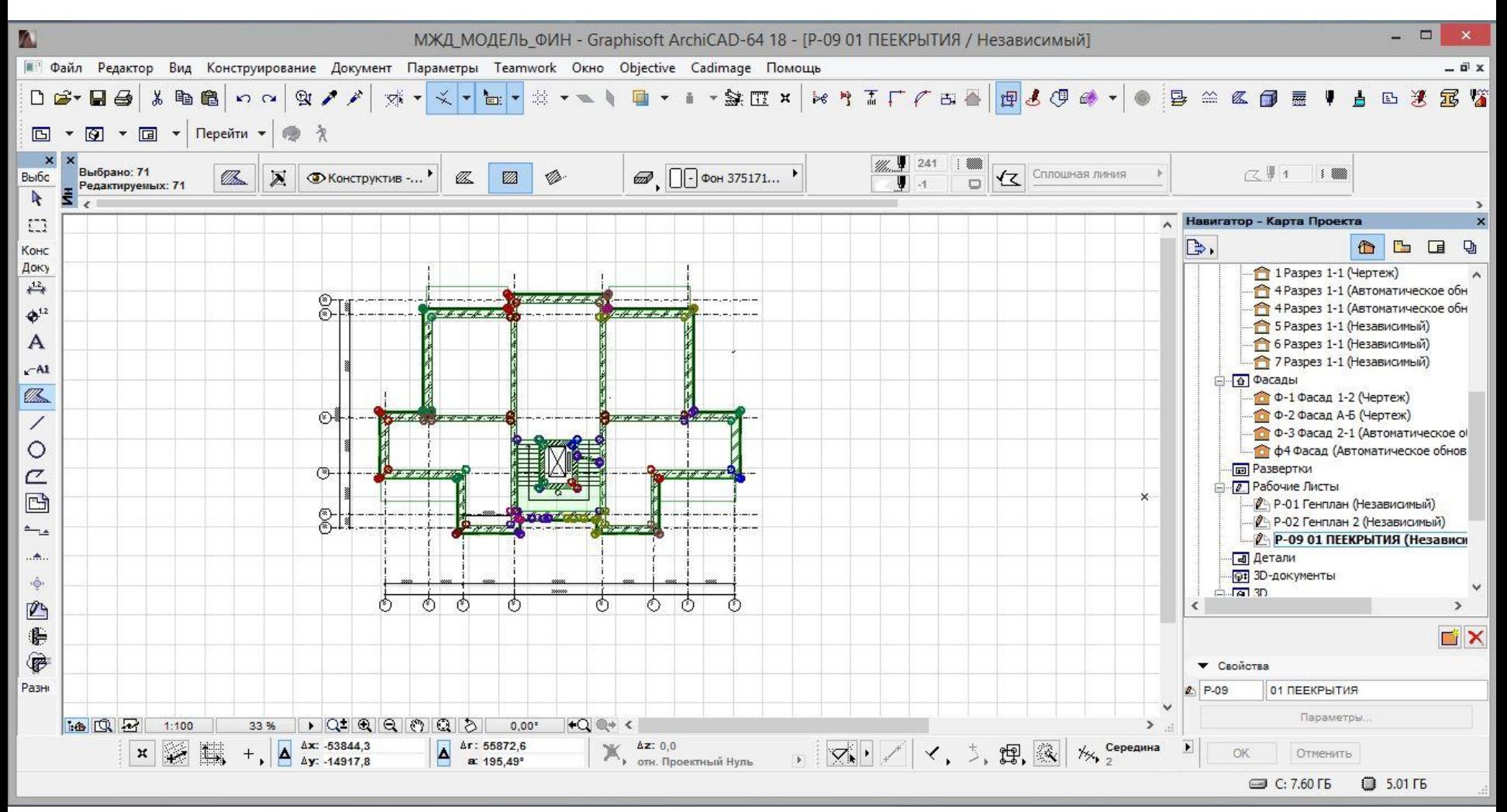

#### В результате получаем такой план в линиях.

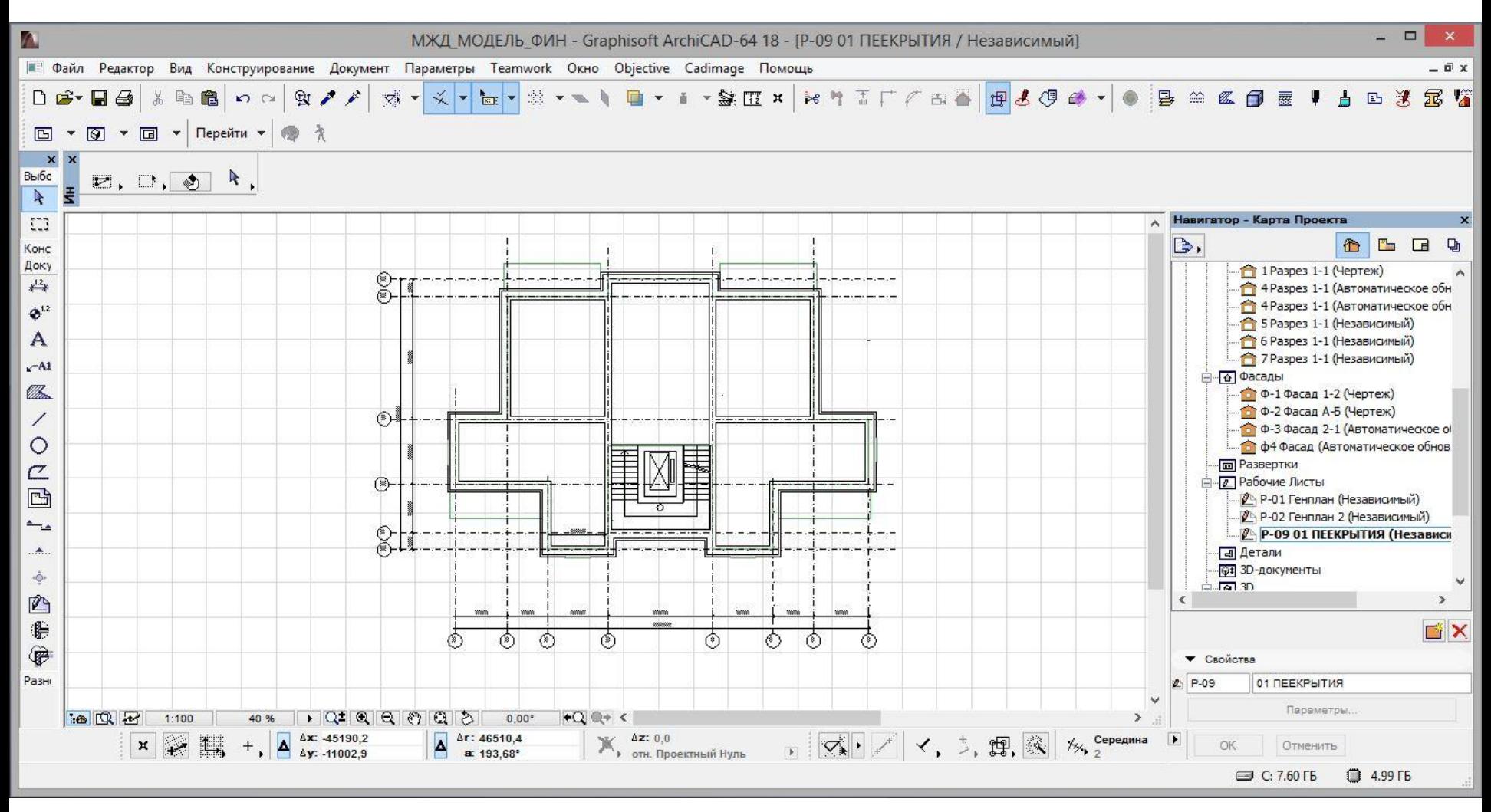

## Толщина линий нас не устраивает. Она 0,6 мм, перо №61, а нам надо 0,25, перо 21

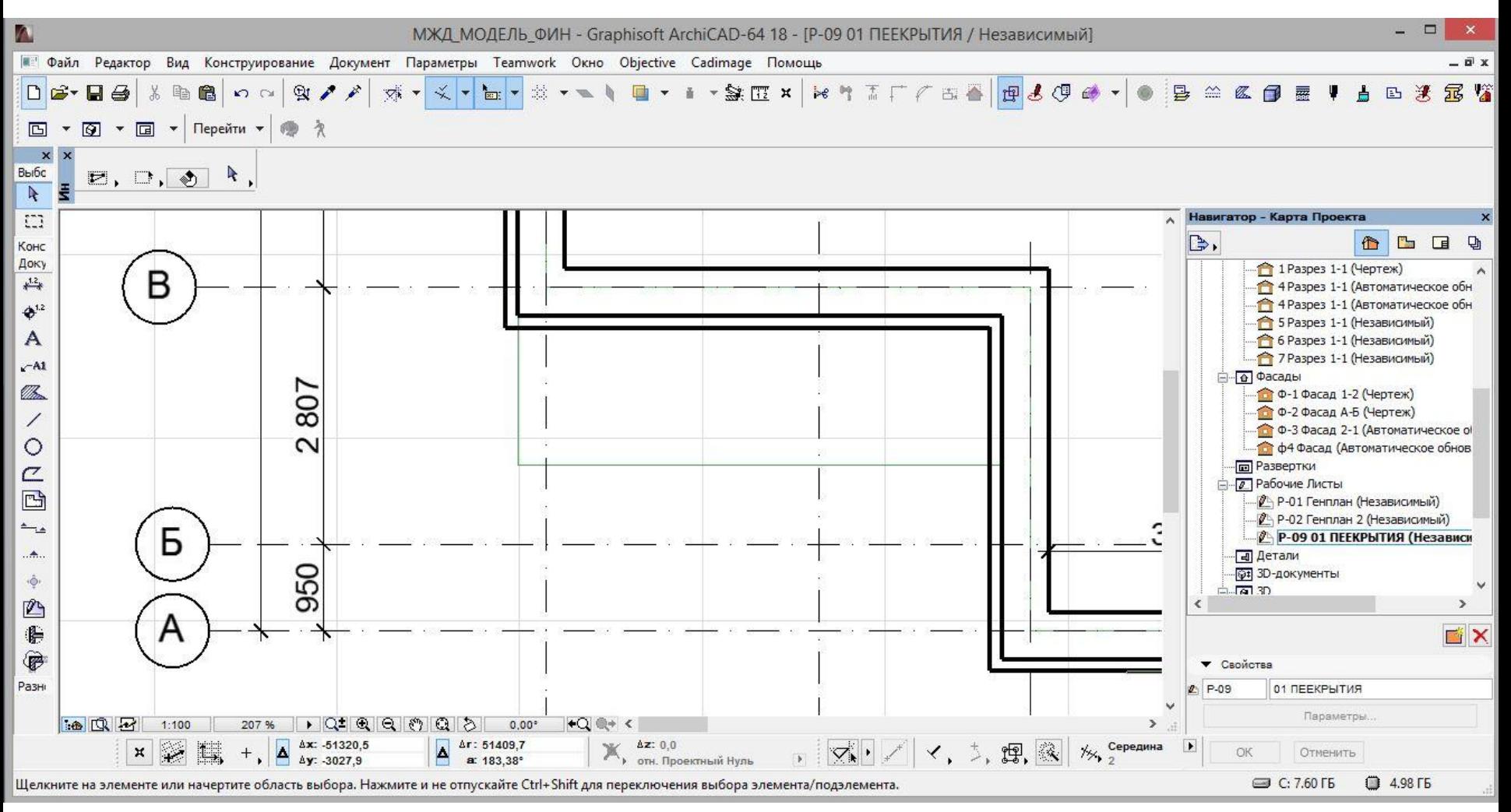

#### Бегущей рамкой выбираем план таким образом, чтобы оси в него не попадали.

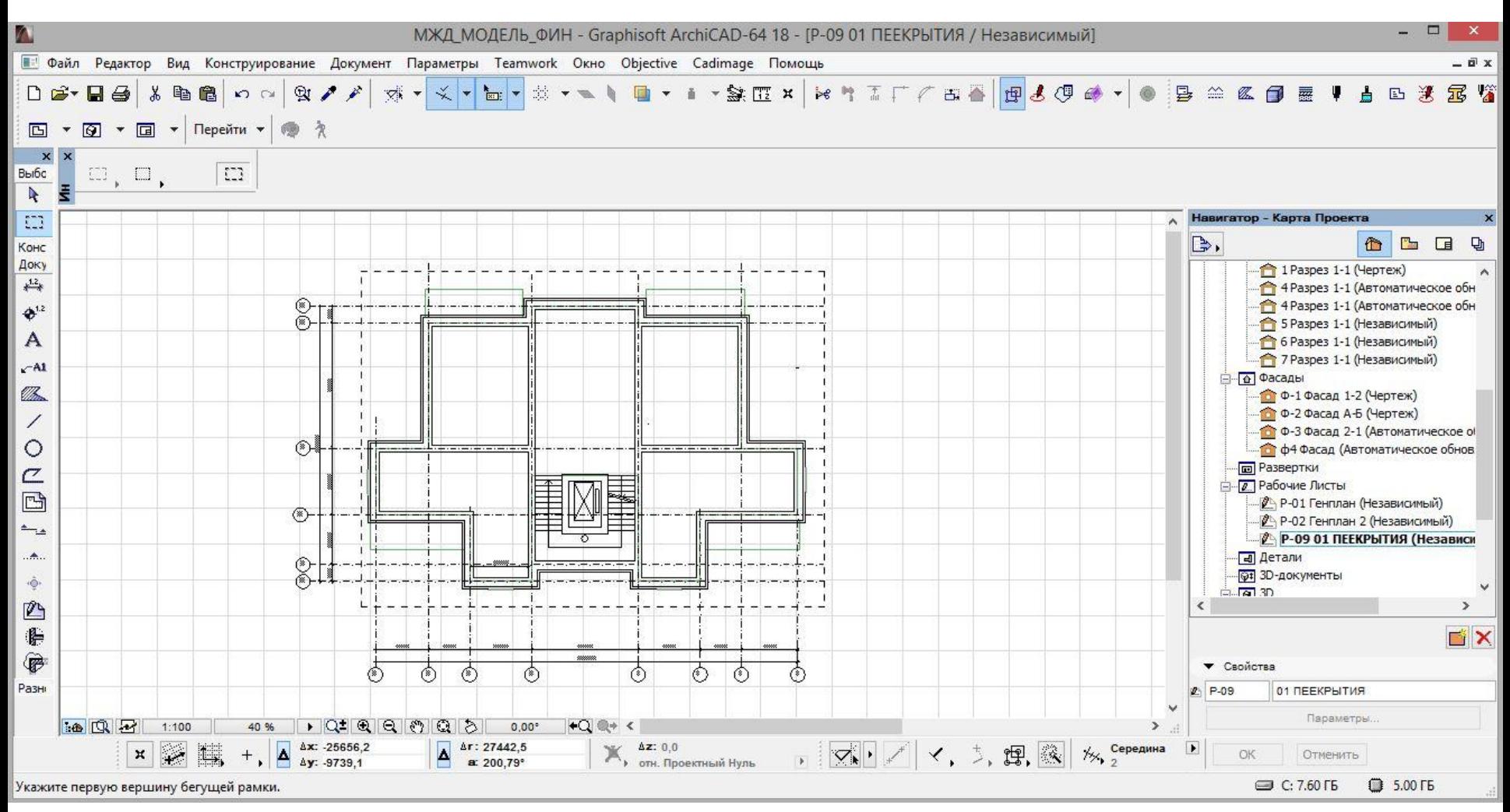

### Выбираем инструмент Линия, CTRL-А - выбираем все линии и меняем № пера 61 на №21

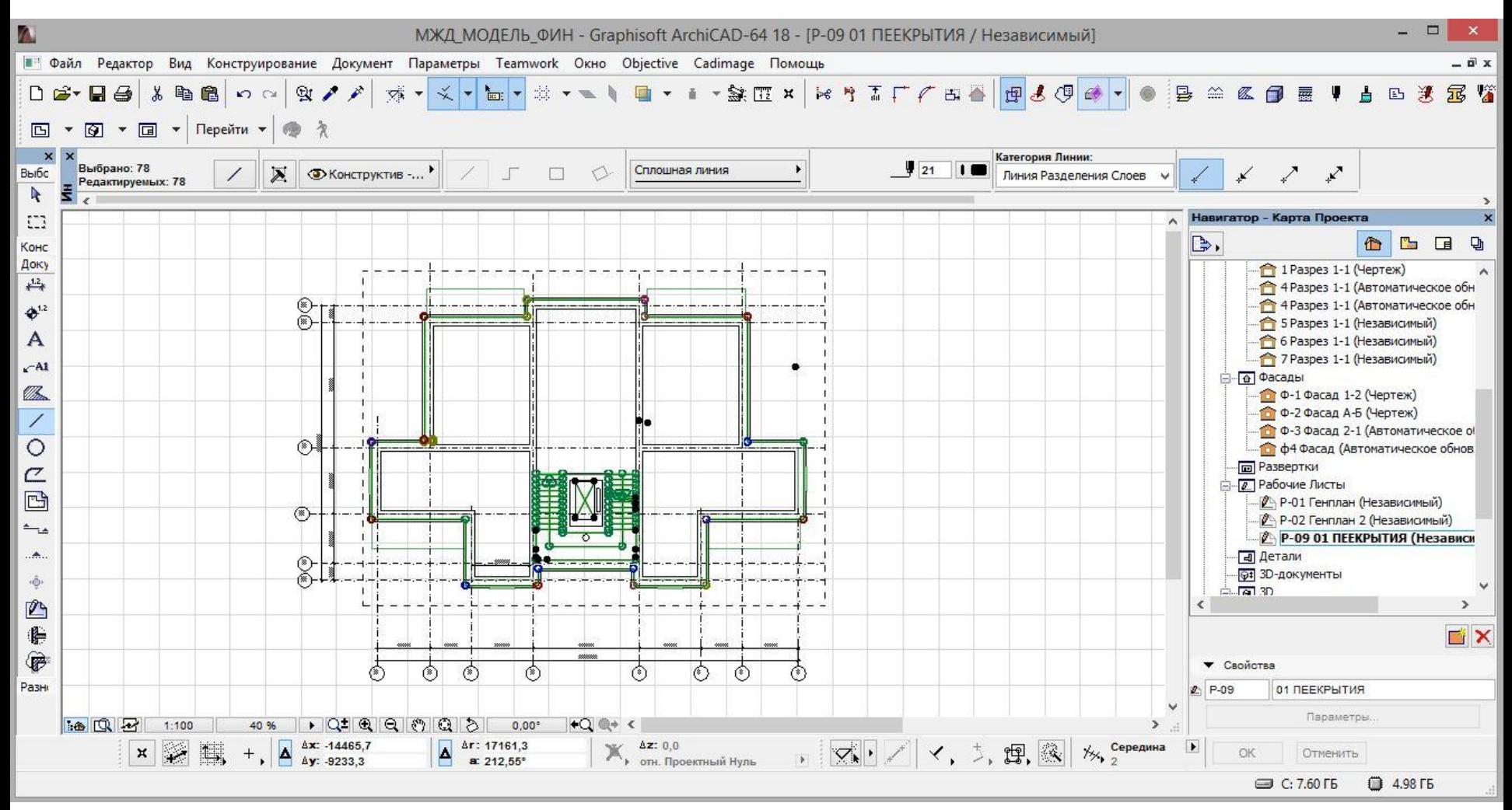

## То же самое делаем для полилиний. Выбираем инструмент Полилиния,

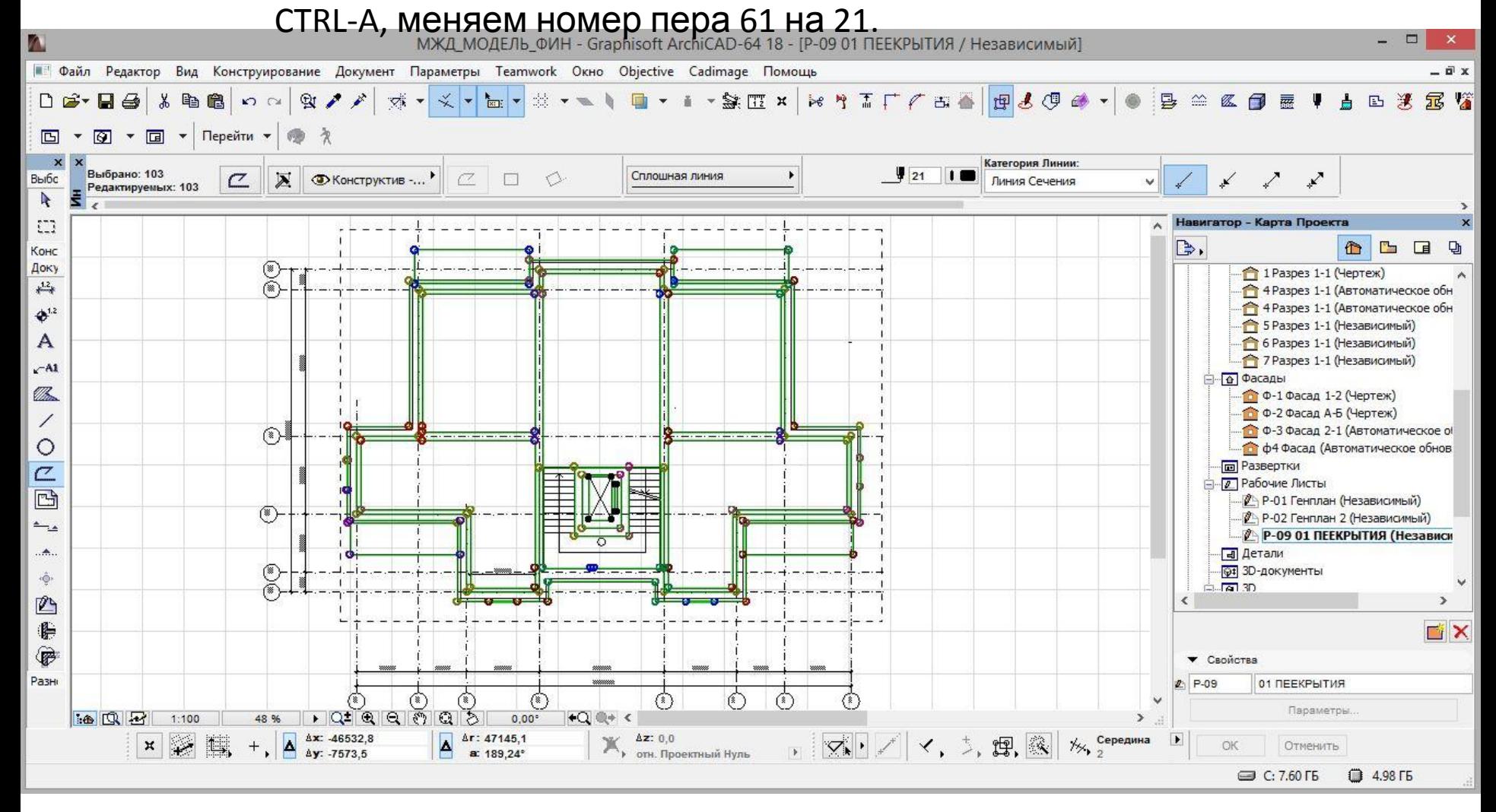

## Теперь для плана все линии одинаковы, однако много хлама – Линии накладываются друг на друга, много лишнего. Наводим порядок, расчищаем план.

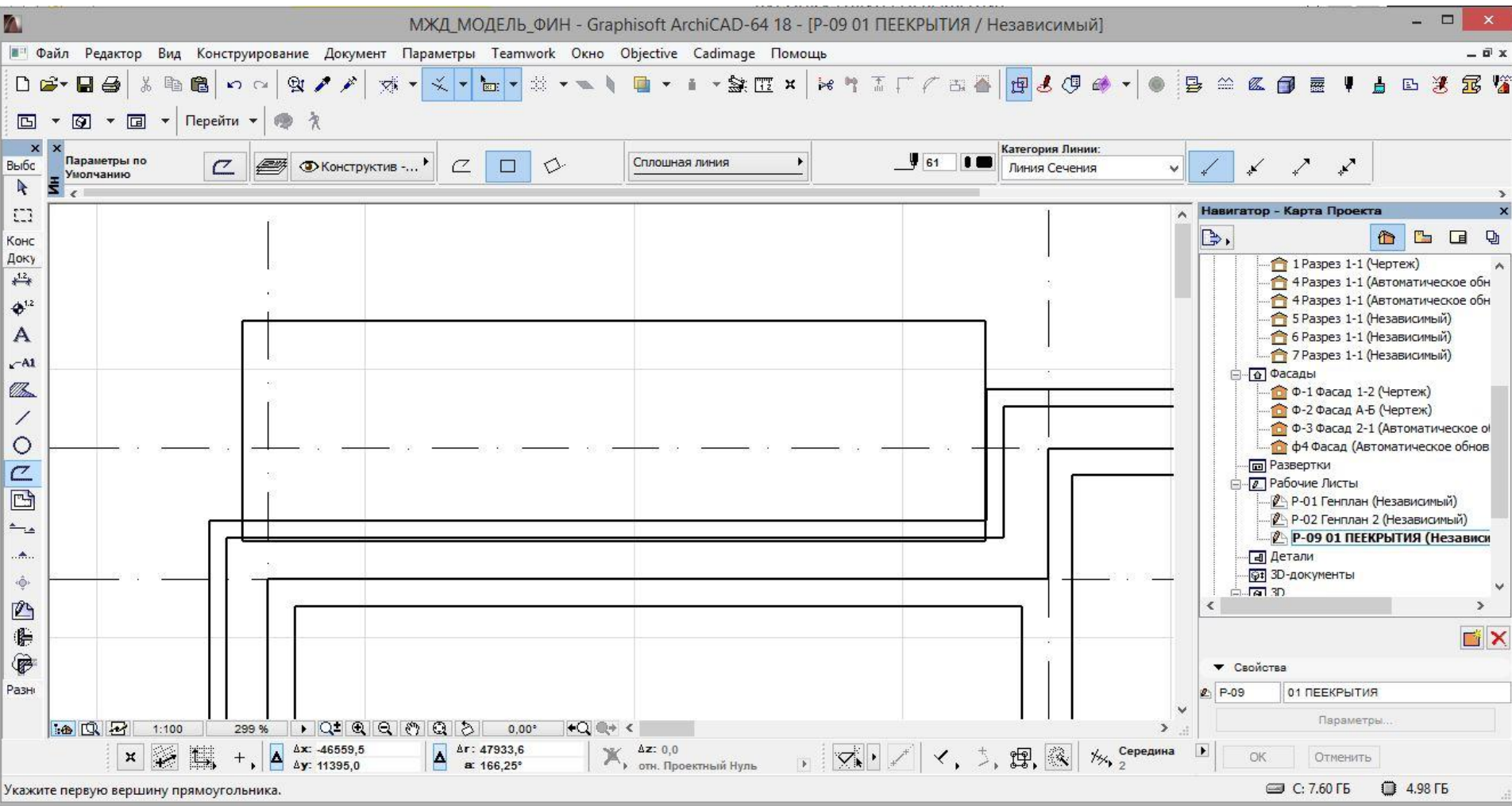

#### В результате получаем такой план – чистый и красивый.

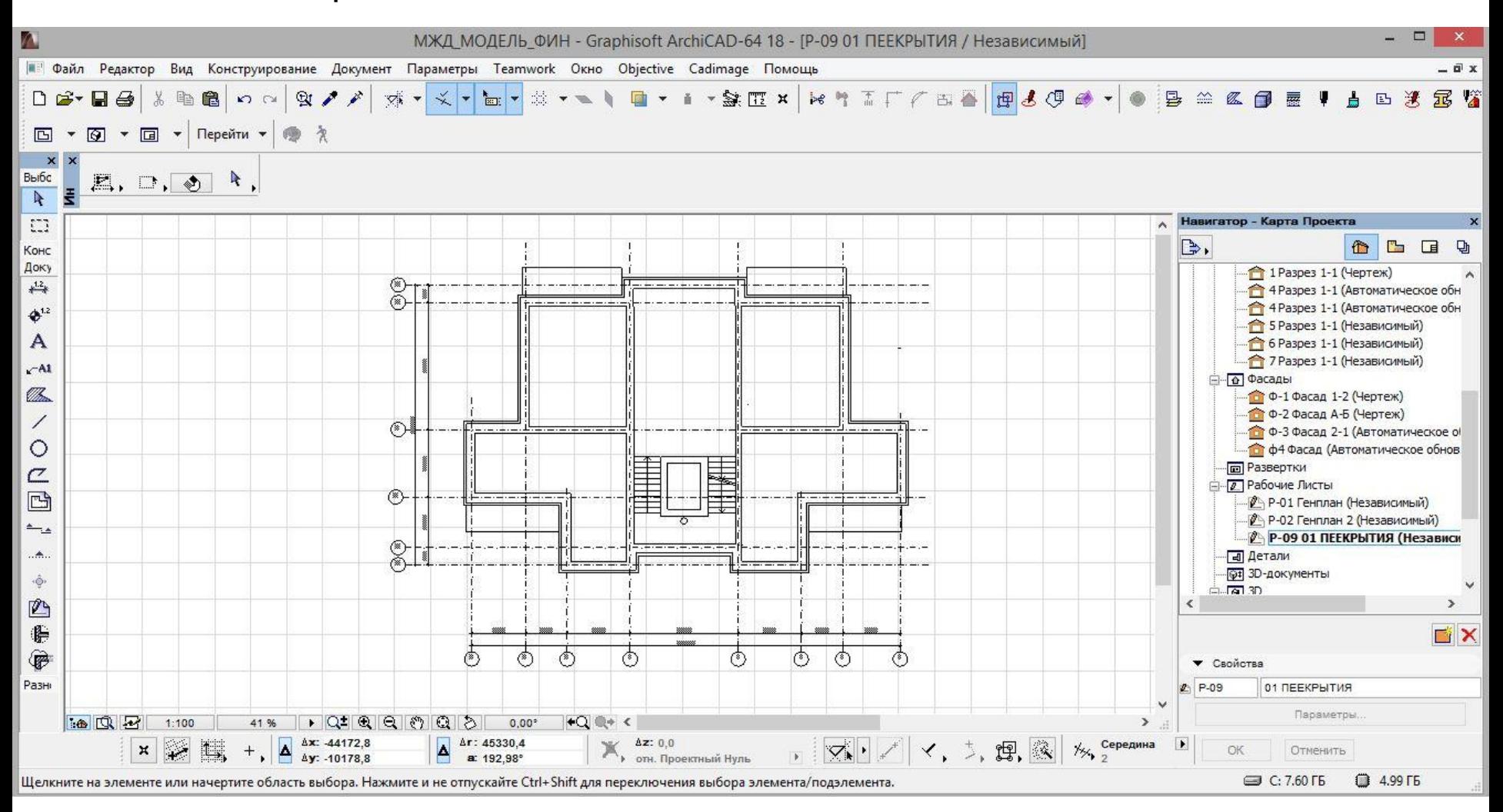

#### Линии плана – стены перо 21 – 0,25 мм, оси – самое тонкое перо  $N<sup>°</sup>$  1 – 0,12 мм

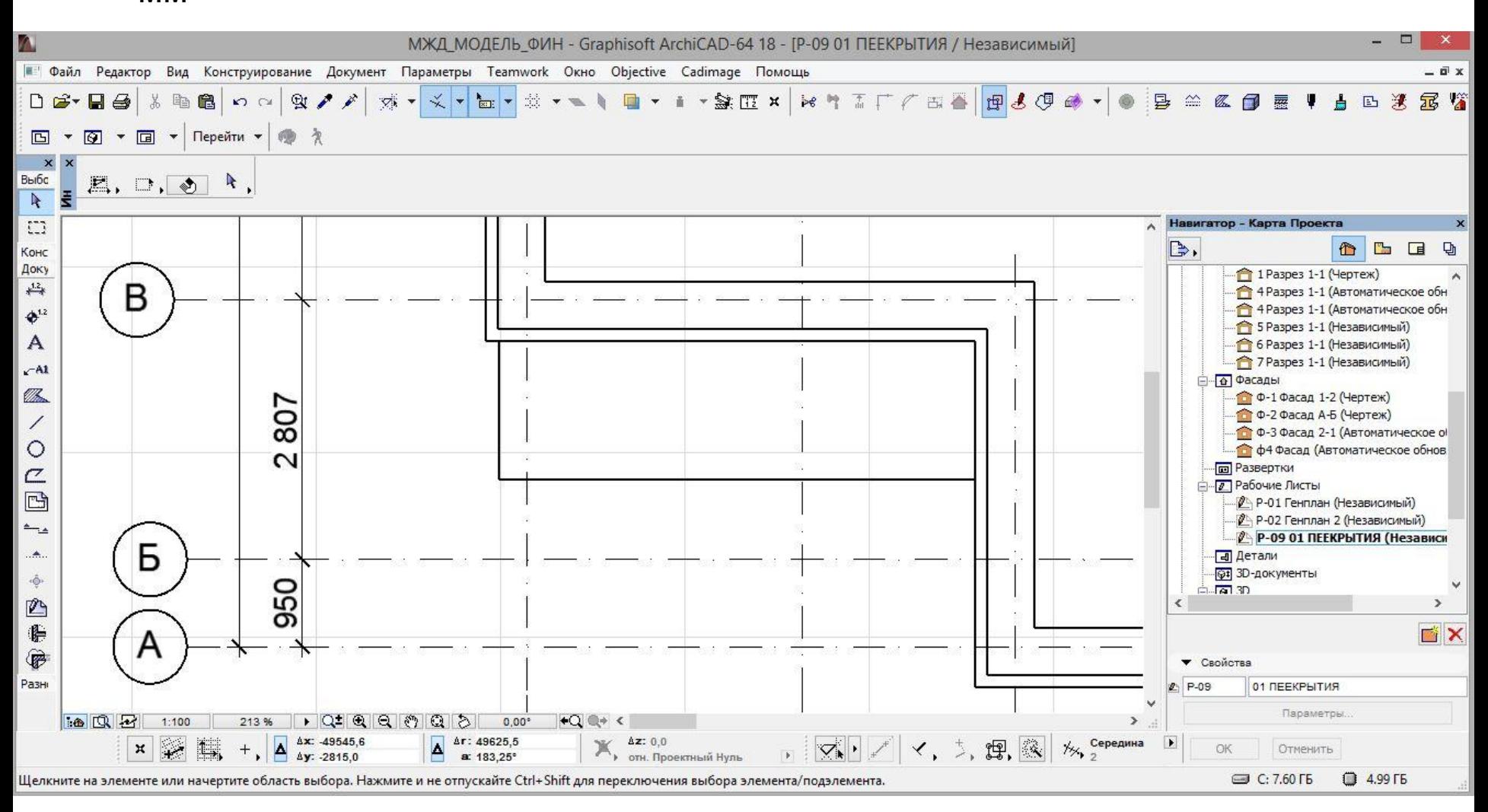

#### Мы уже думали как лягут плиты перекрытия на несущие стены.

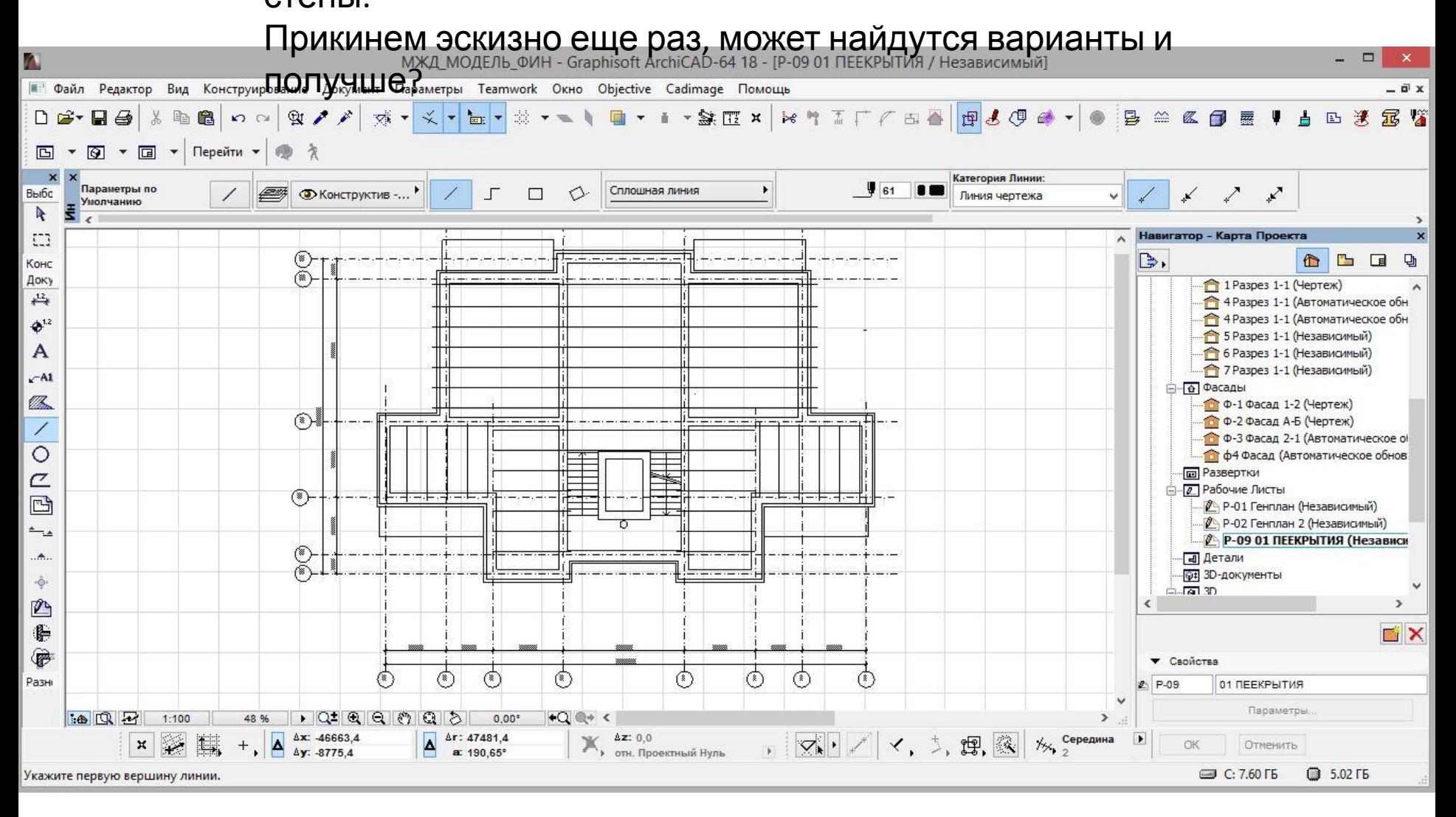

Посмотрим на осевые размеры.

Как они соотносятся со стандартными размерами плит перекрытия?

В нашем проекте длина плит перекрытия от 2400 нарастает через 300 мм до

#### 7200 мм

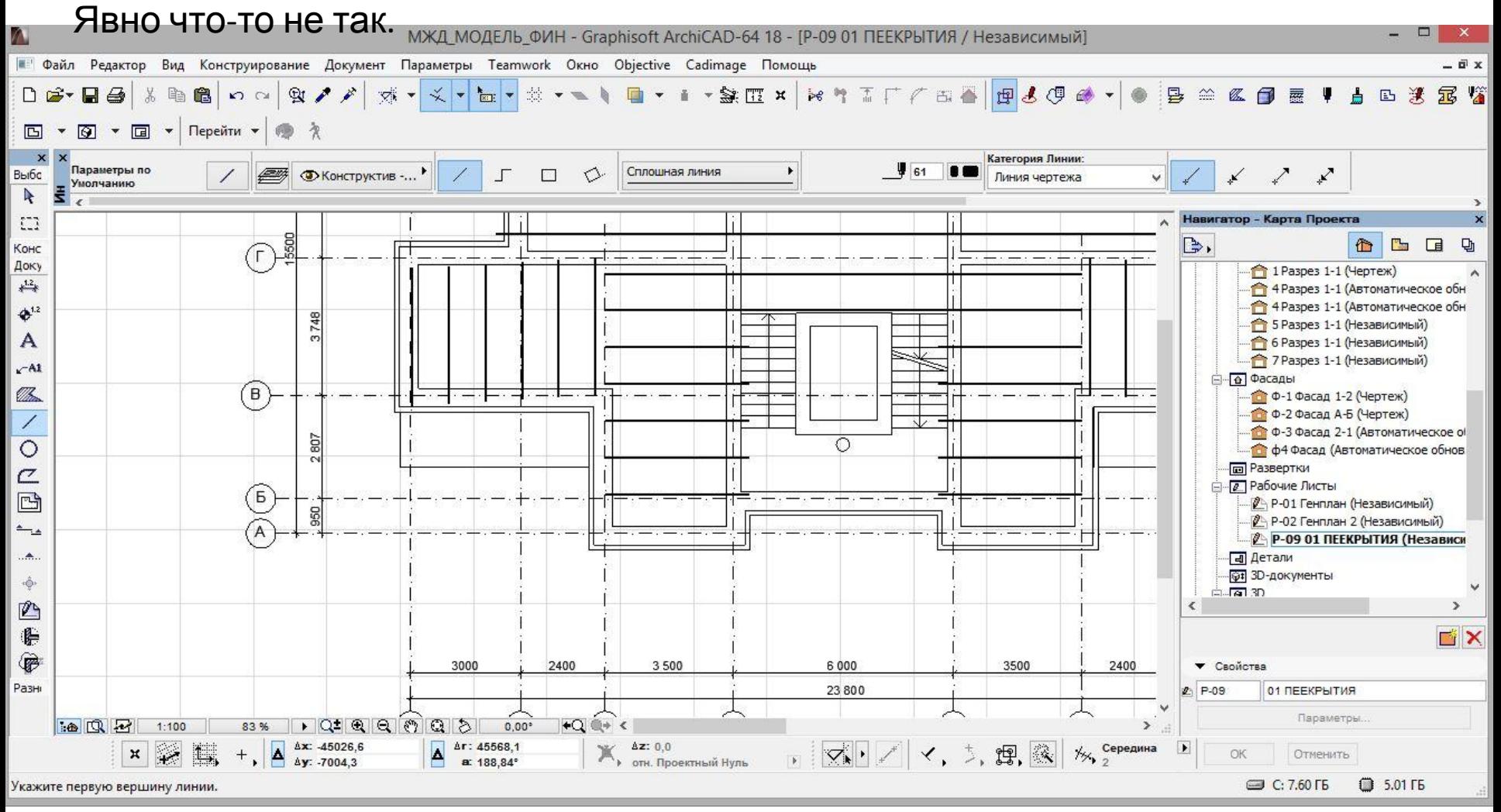

В осях 2-4 у нас проставлен размер в осях 5900. Напрашивается плита длиной 6000 мм При этом плита перекрытия опирается на несущие стены на 120 мм. при привязке осей к внутренним граням наружных несущих стен на 200 мм,

внутренних на 190 мм. Надо двигать стены…

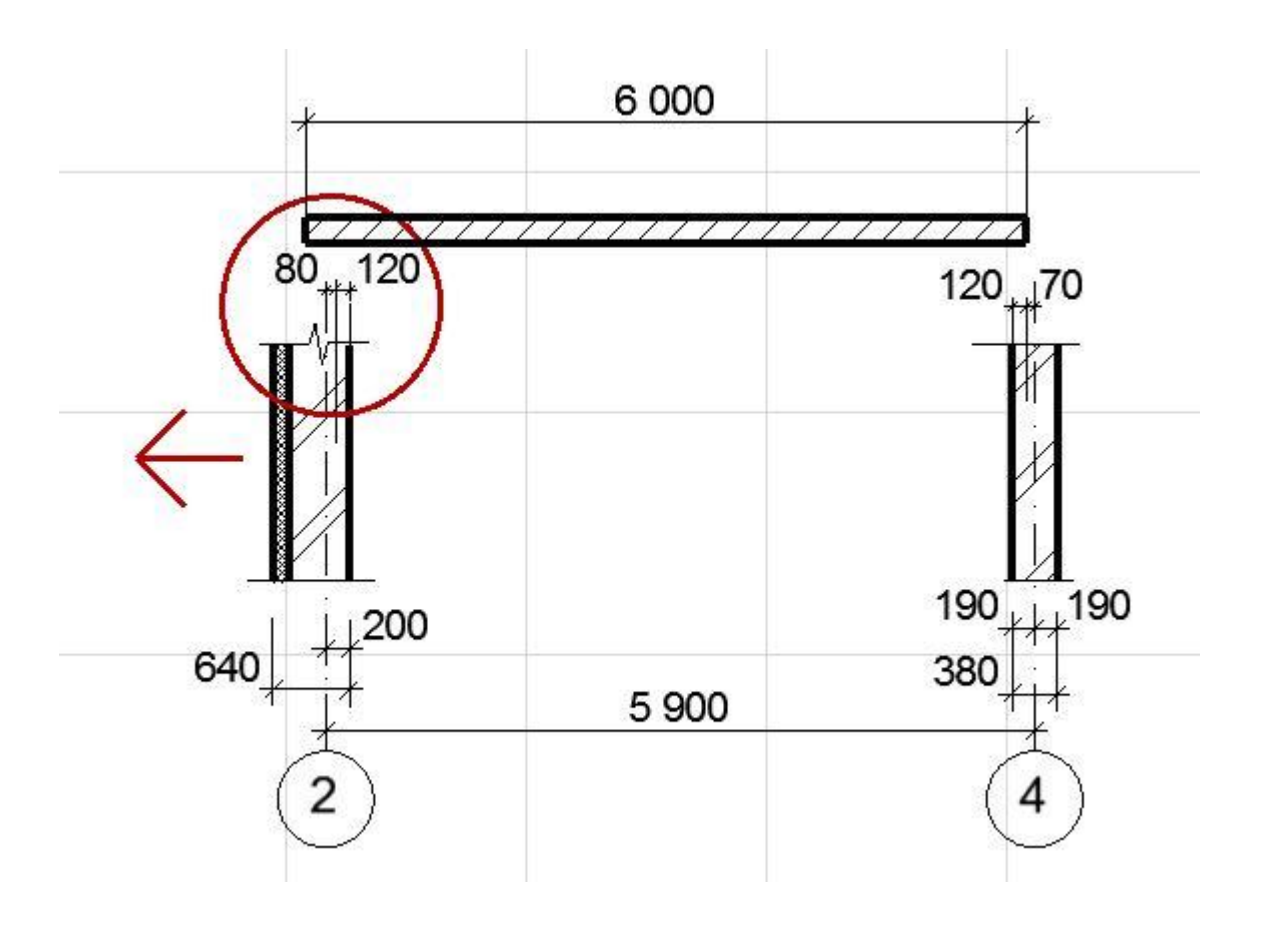

Вот такой результат. При плите длиной 6000 мм осевой размер будет 6150

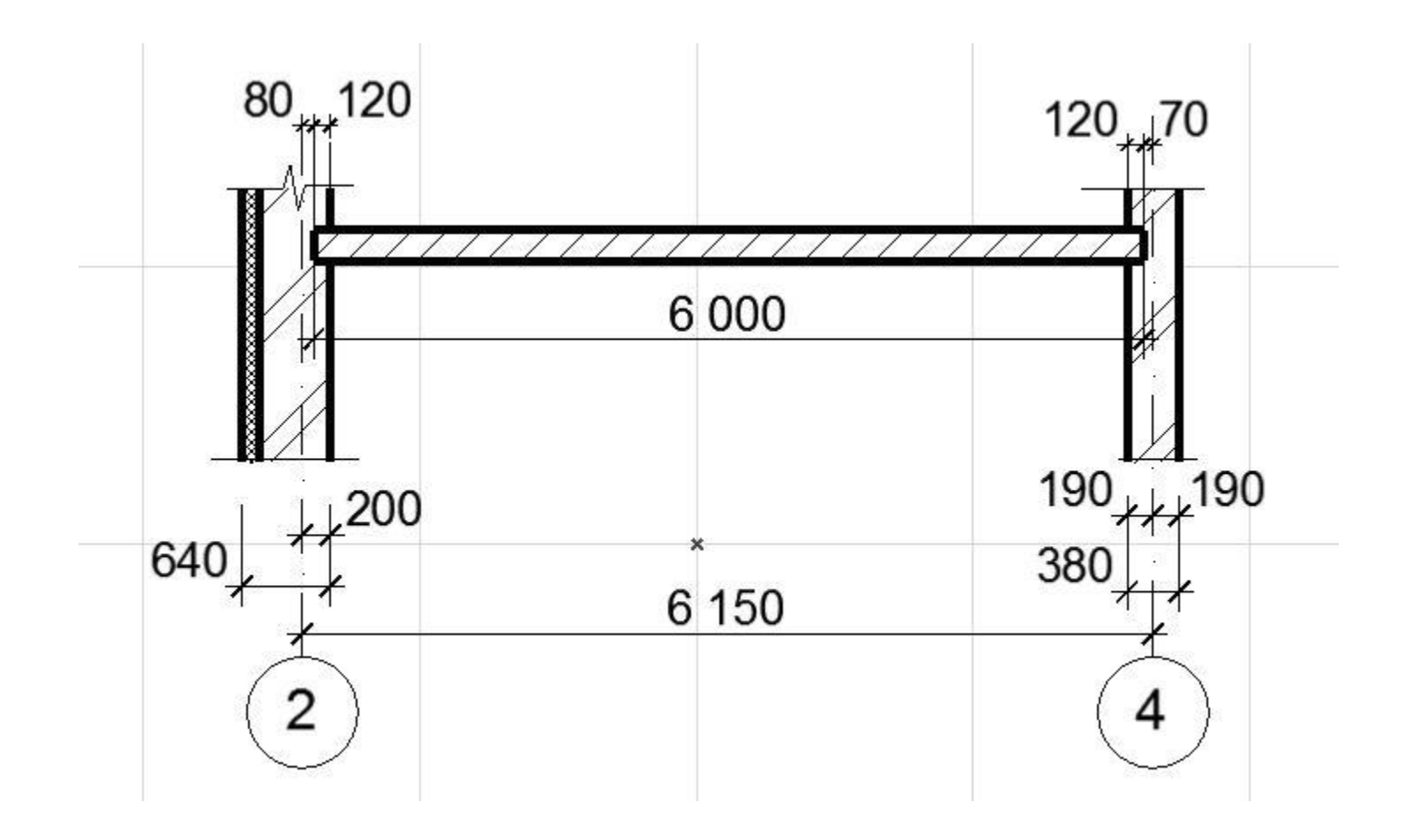

#### А если просчитать всю цепочку в осях 2-4-5-7, то это будет выглядеть так.

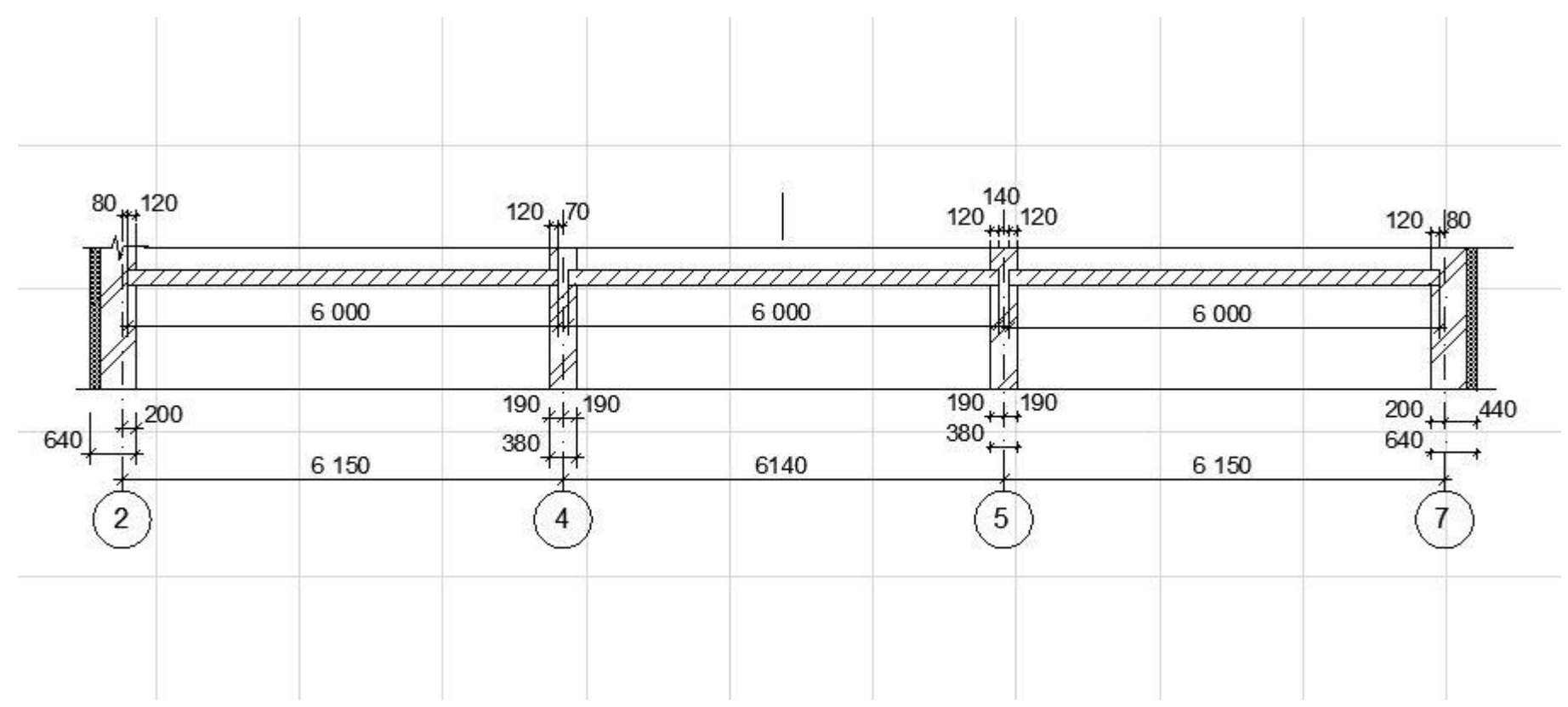

Вот так подбирая плиты корректируем размеры и

думаем

В какую сторону подвинуть стенку.

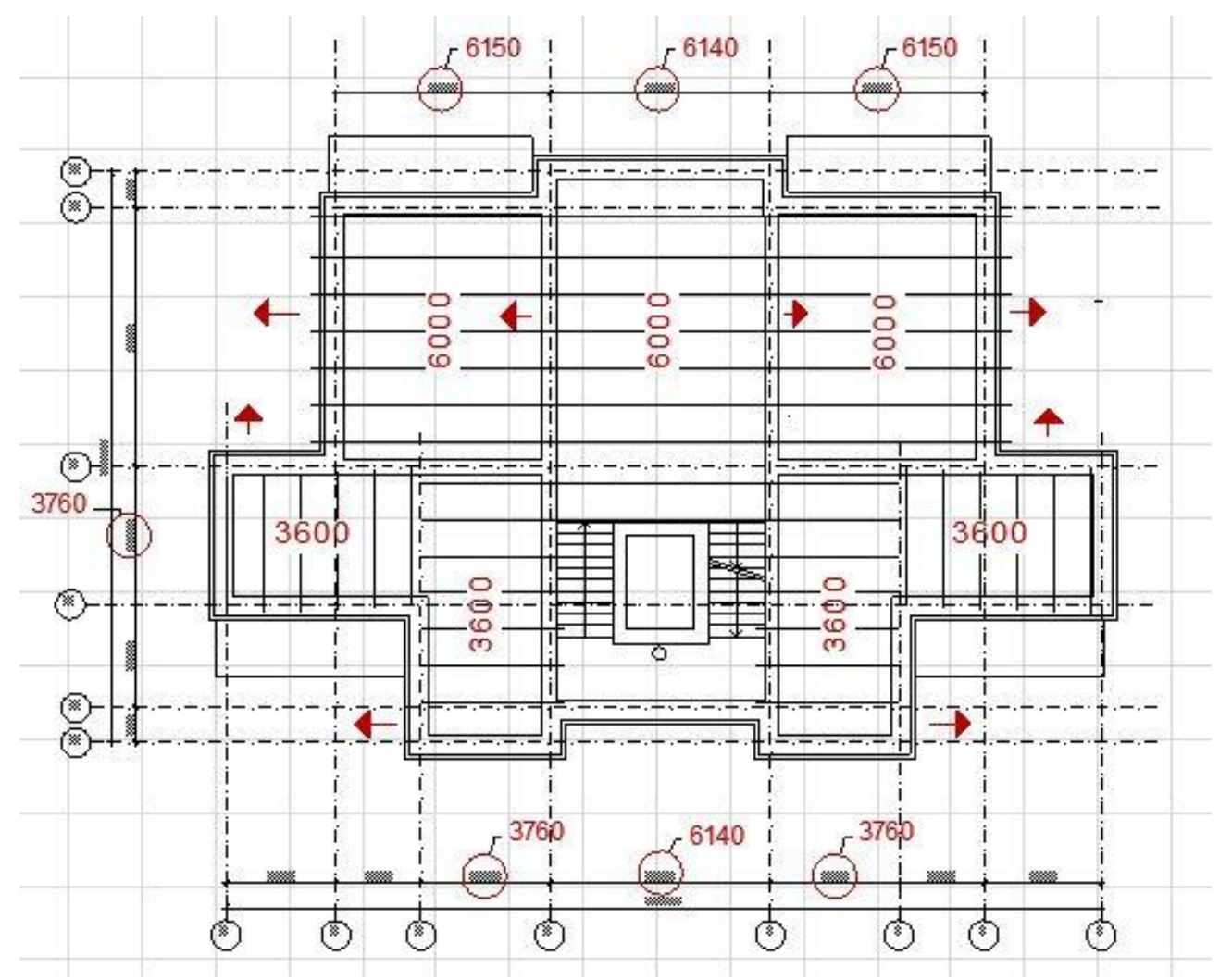

## Относительно центральной оси выставляем «маркеры» и дальше при помощи бегущей рамки и команды CTRL-Н

корректируем положение стен и осей

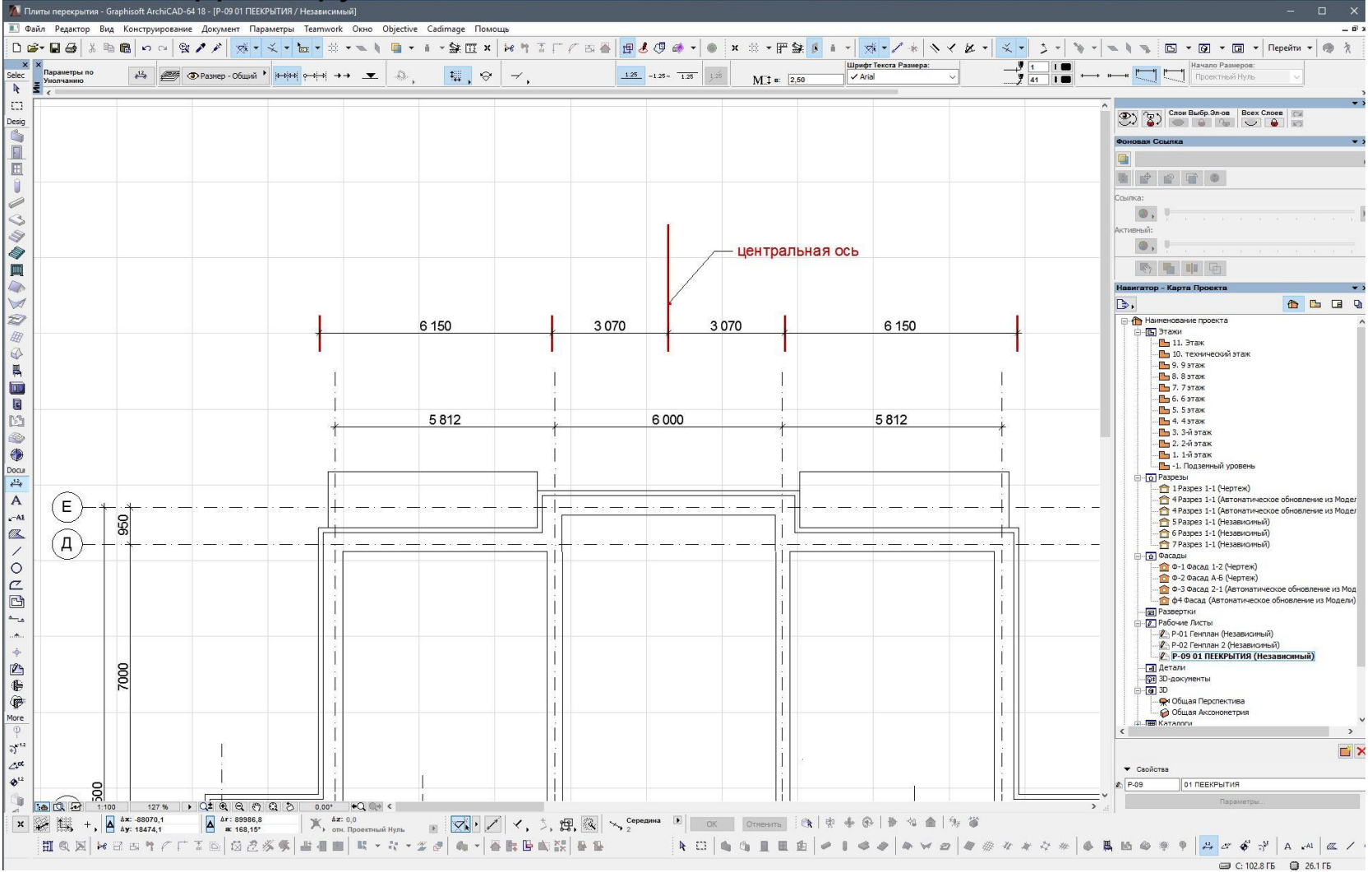

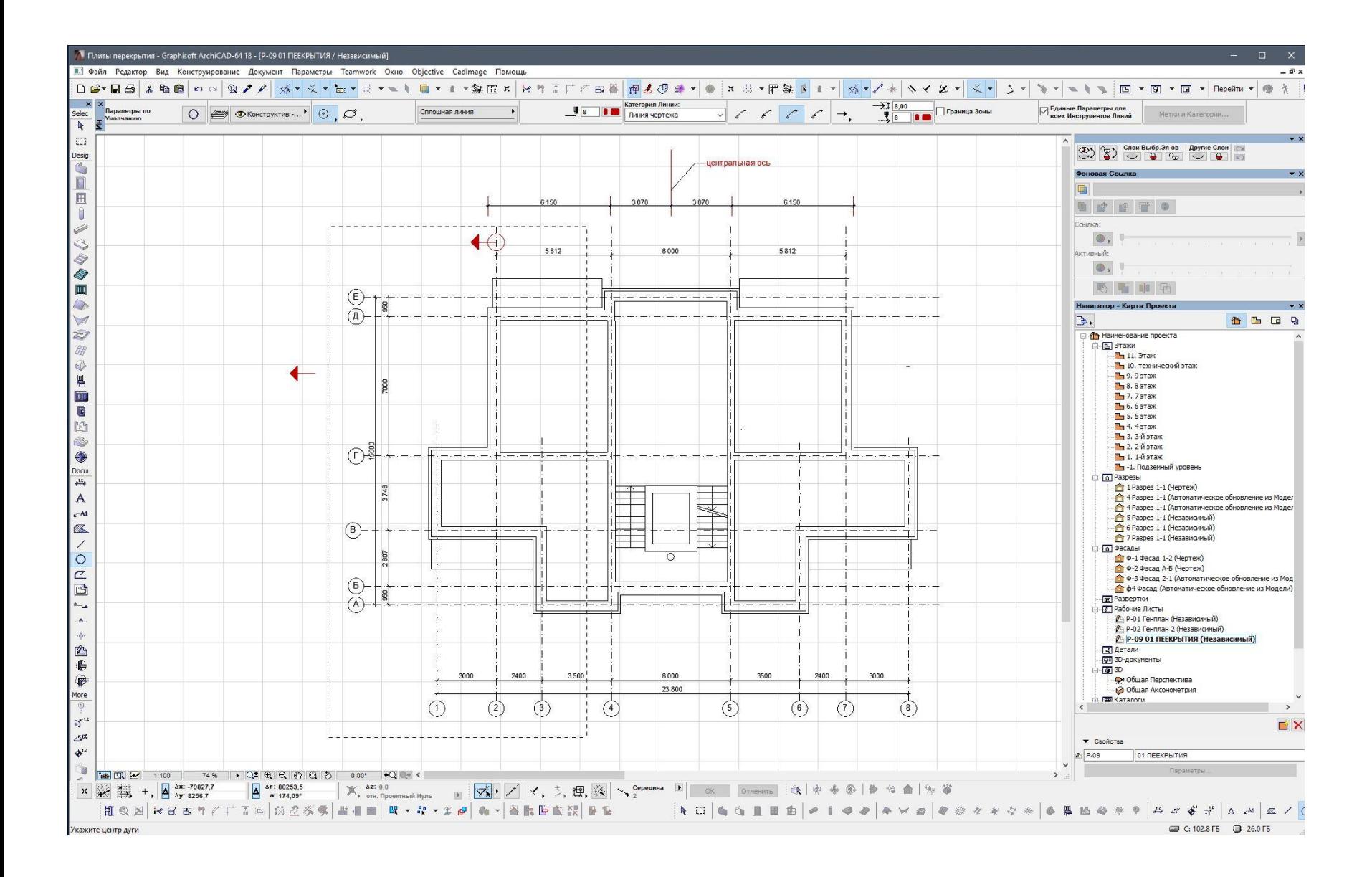

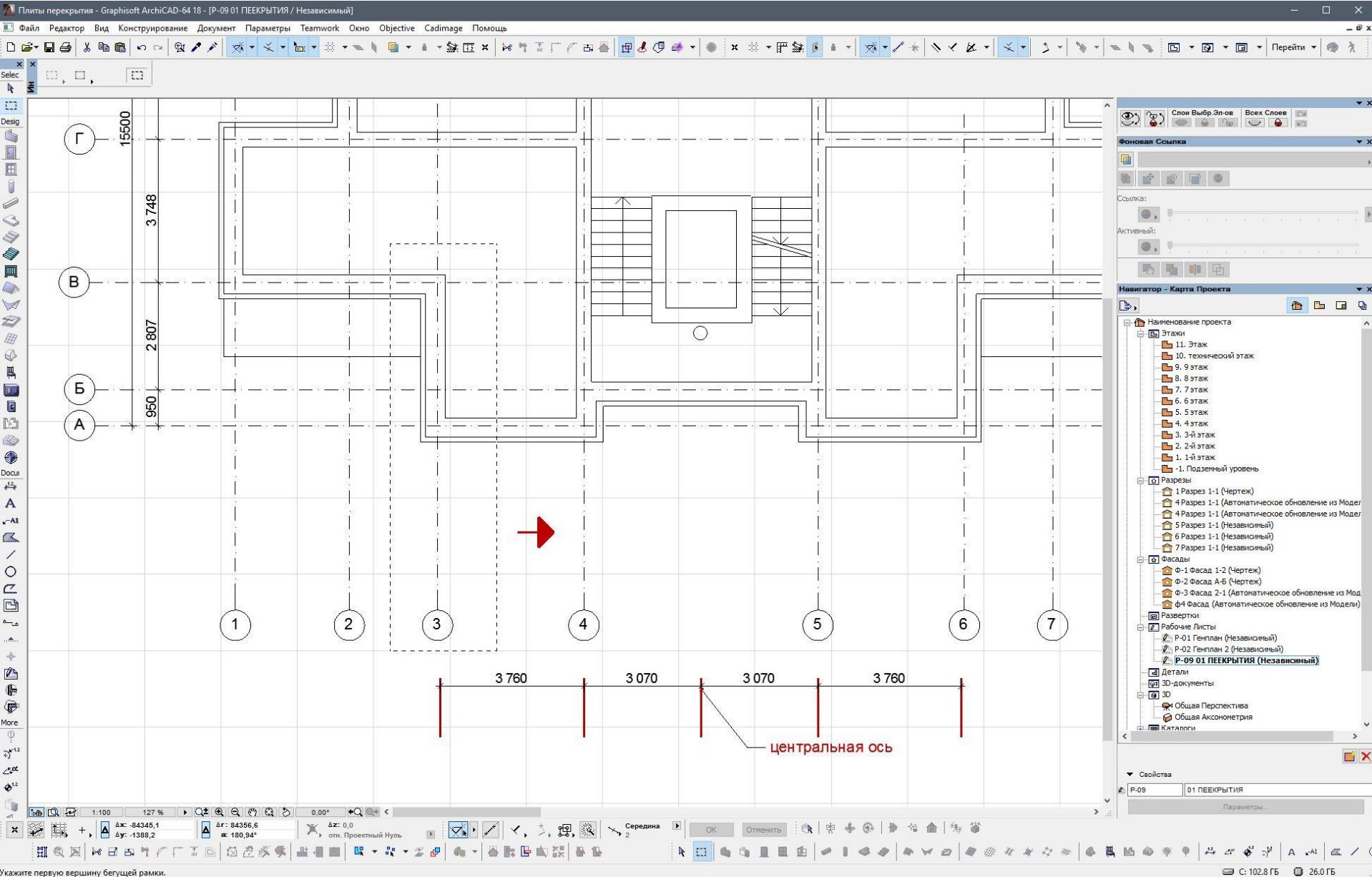

Укажите первую вершину бегущей рамки.

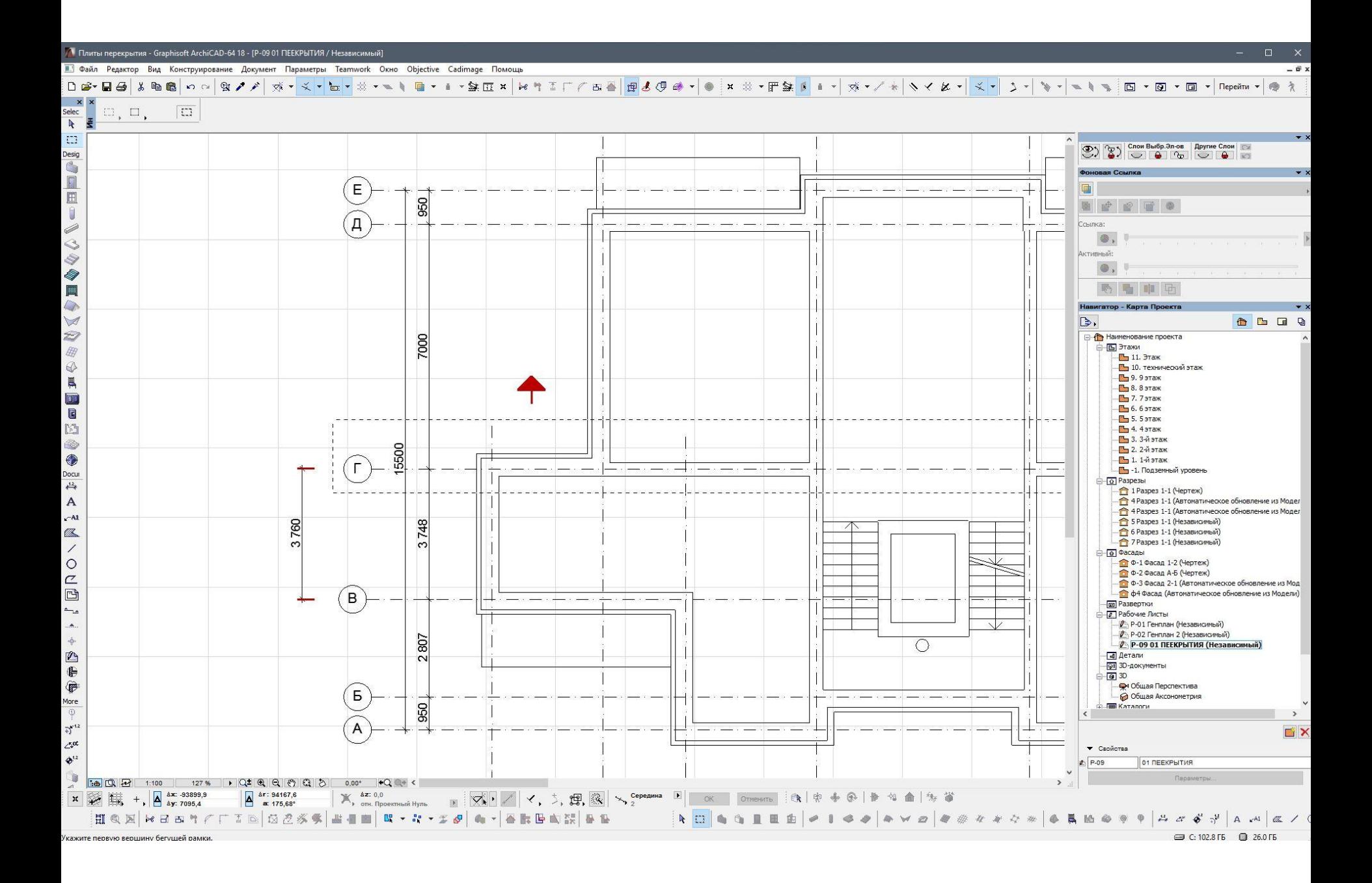

### Откорректировали стены и осевые привязки под нужные нам размеры.

# **Теперь можно и плиты разложить.**

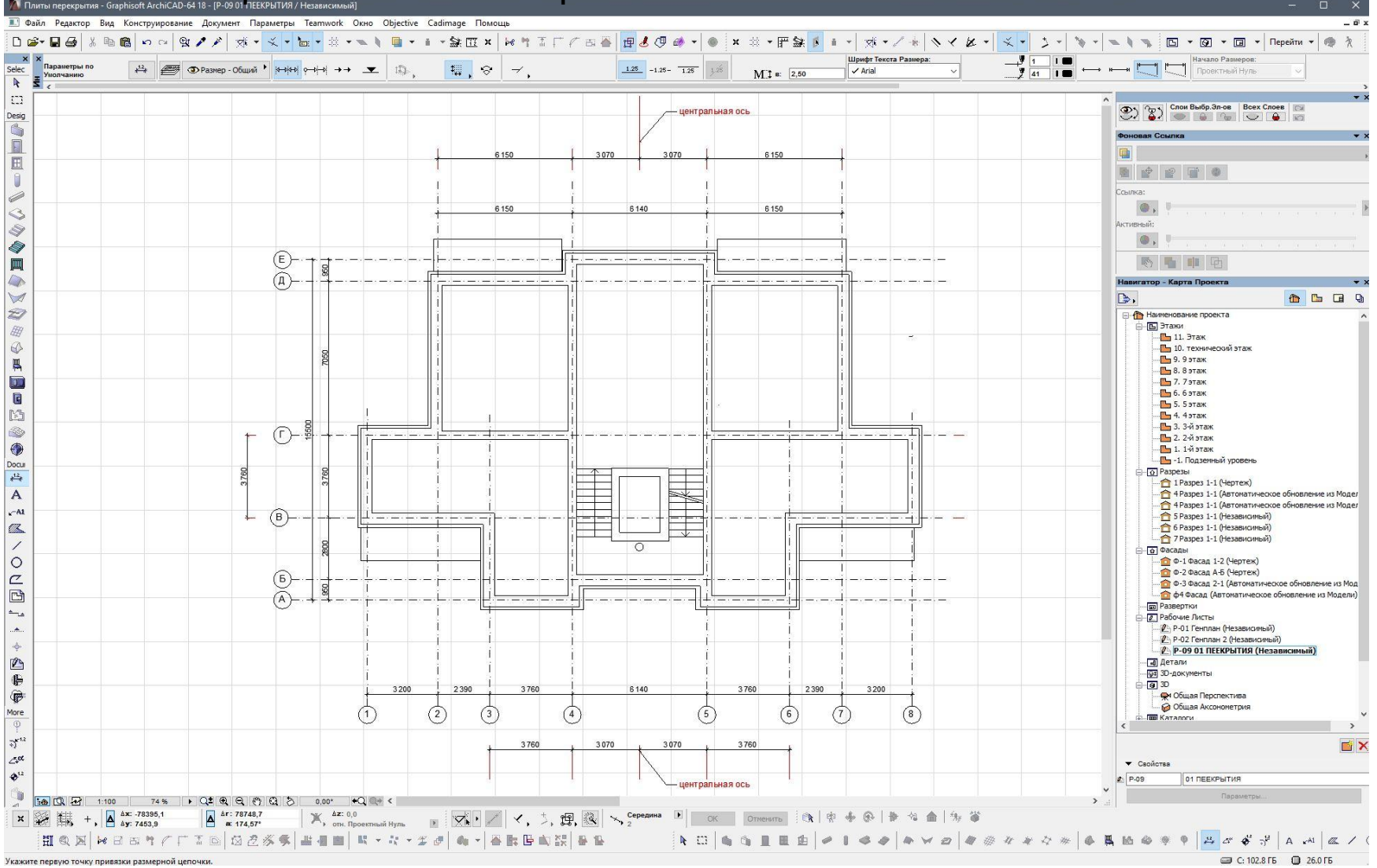

#### Рядом с нашим планом отрисовываем всю номенклатуру возможных плит.

У нас это по длине 6000 и 3600 мм,

**TA Clauria ineped an Q<sub>ap</sub> LLLLADU. He Ques M. J.H. May Lell A M. T., LL 6 6 DIBANOT 1000, 1200, 1500 и даже, ГОВОРЯТ, 1800 ммм** 

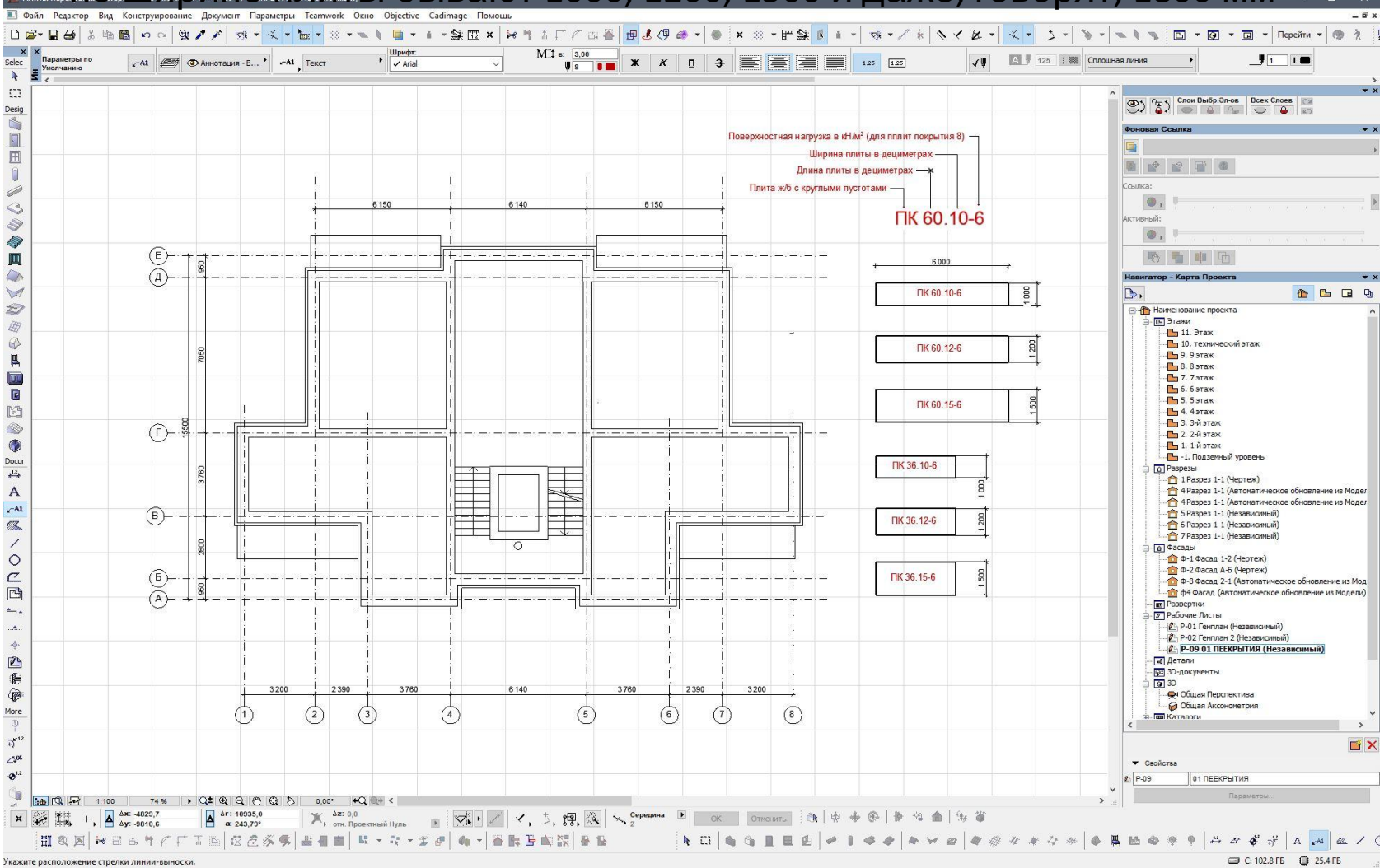

## Раскладываем плиты с учетом опирания их на стены на 120 мм.

Стараемся избегать монолитных участков. Стараемся

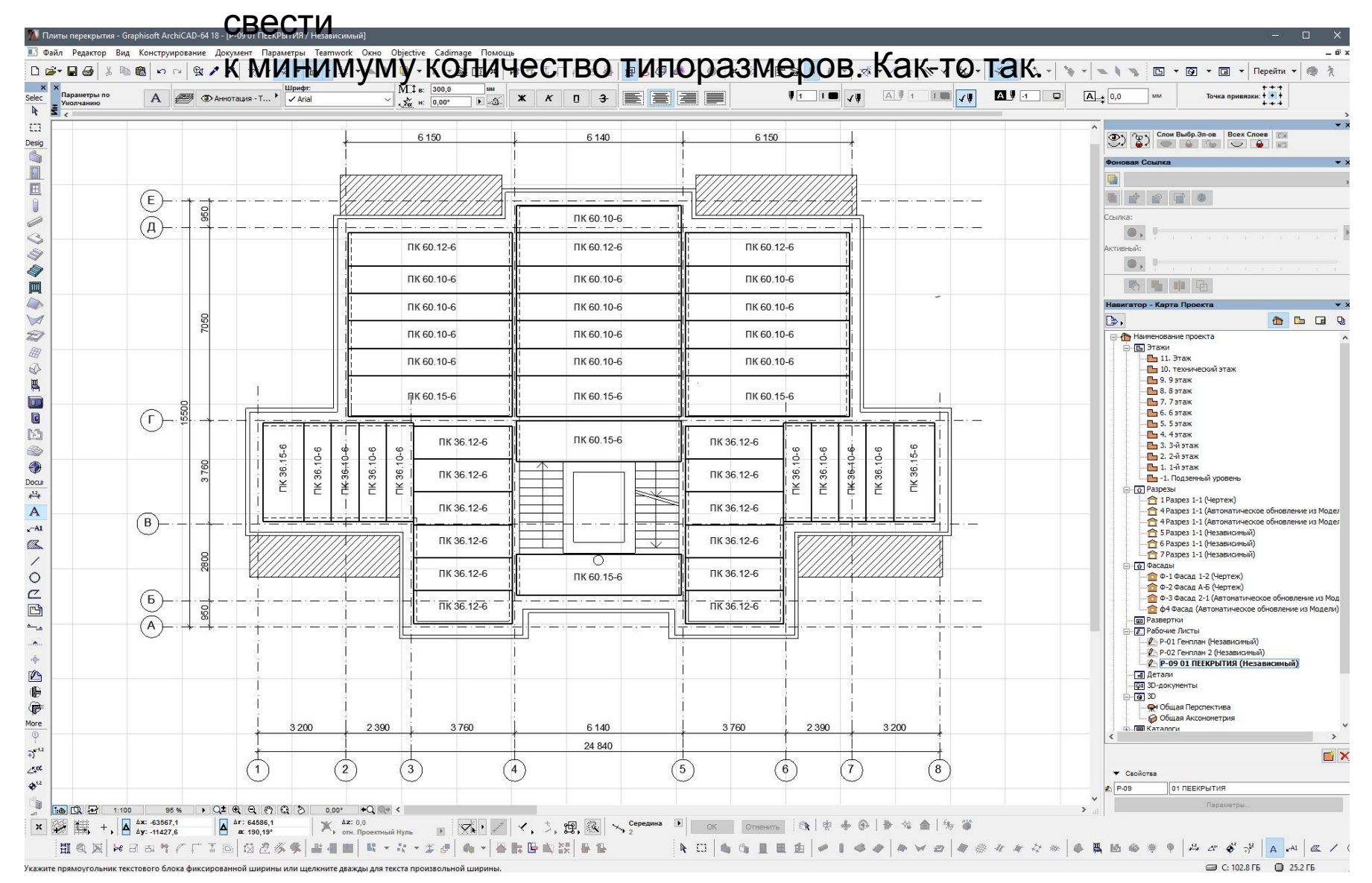

### Расставляем анкерные связи не более чем через 3 м, а в общем – через плиту.

#### Условные обозначения – монолитные участки, балконные плиты. Вот и все. Готово.

Осевые размеры проставлены – можно бить сваи и делать фундаменты

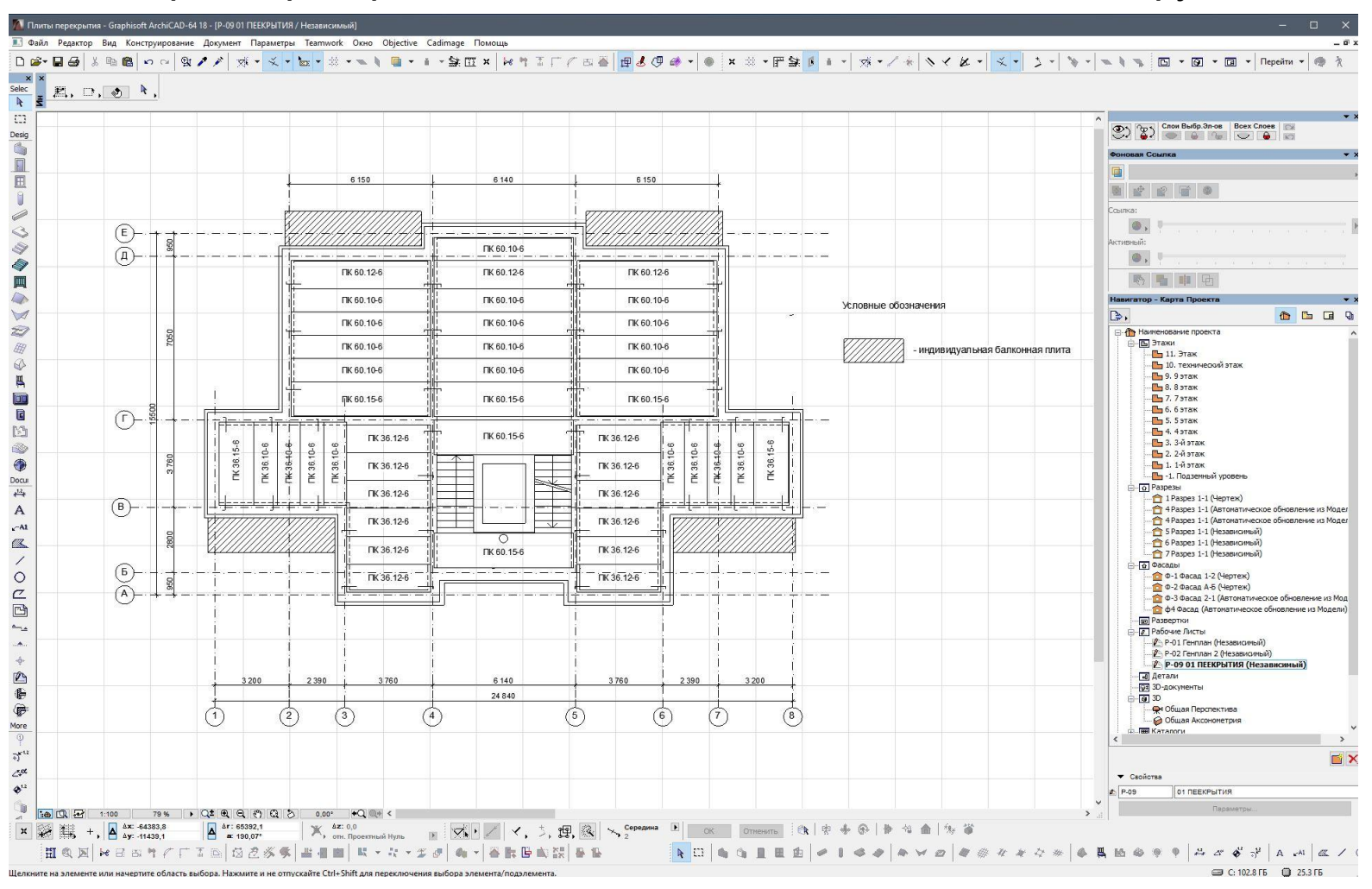